# **Anwenderhandbuch für die Kalkulationsdatei**

# **zur Kalkulation von Vergütungen für Leistungen in Einrichtungen über Tag und Nacht**

# **(entsprechend der Regelungen nach § 134 SGB IX) gem. Anlage 5b Rahmenvertrag 1**

Die Kalkulationsdatei besteht aus den folgenden Tabellenblättern:

#### **Zur Kalkulation der Basisleistung:**

- Kalkulationsblatt
- PK Zusammenfassung
- PK AN-Brutto
- PK Zeitzuschläge
- PK AG\_Brutto
- Anlagenverzeichnis

#### **Zur Kalkulation der Individuelle Teilhabeleistung:**

- ITL Kalkulationsblatt
- ITL PK Zusammenfassung
- ITL Berechnung verfügbare AZ
- ITL PK AN-Brutto
- ITL PK Zeitzuschläge
- ITL AG\_Brutto

Version: 1.0 Stand: 16. Juni 2023

# Inhalt

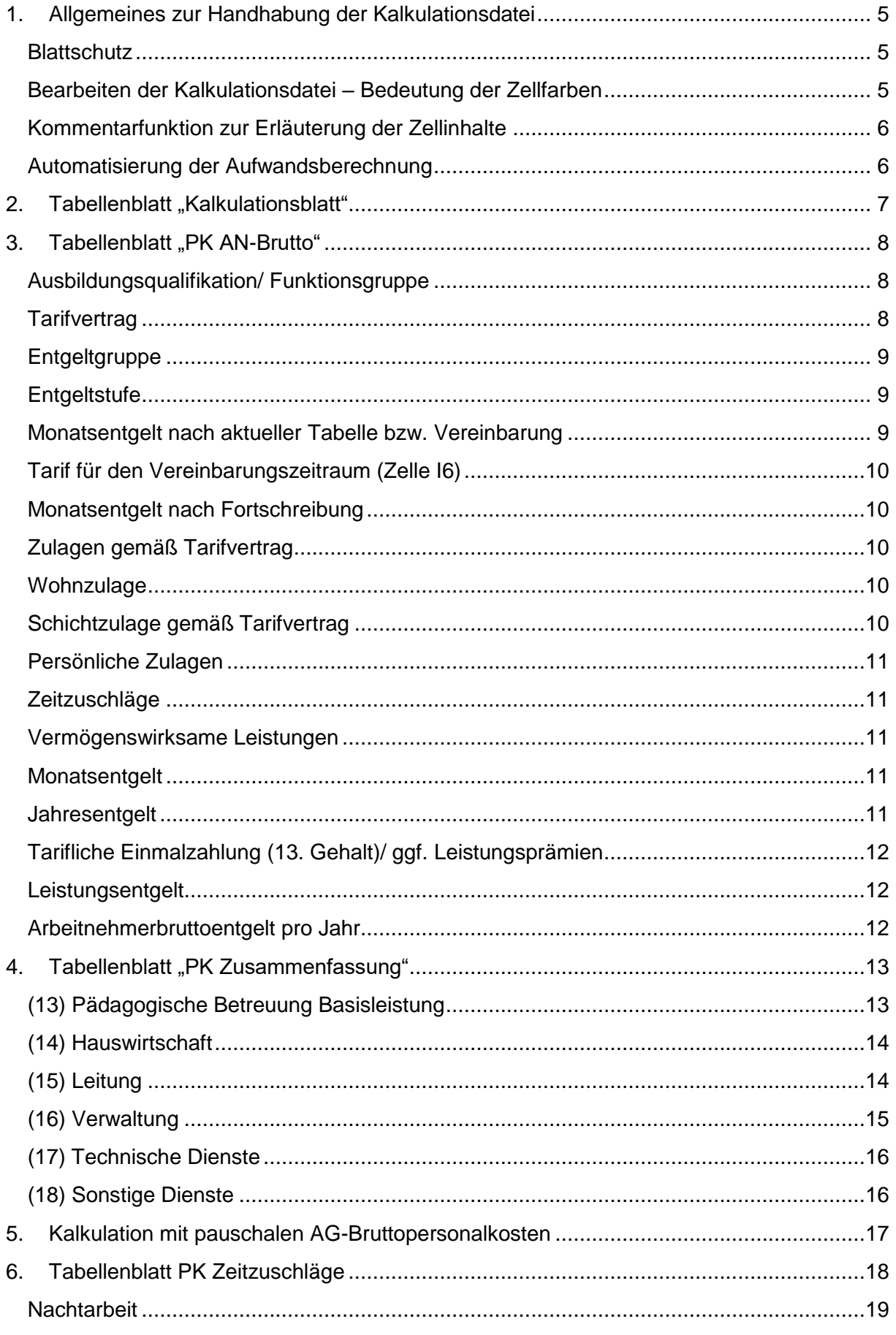

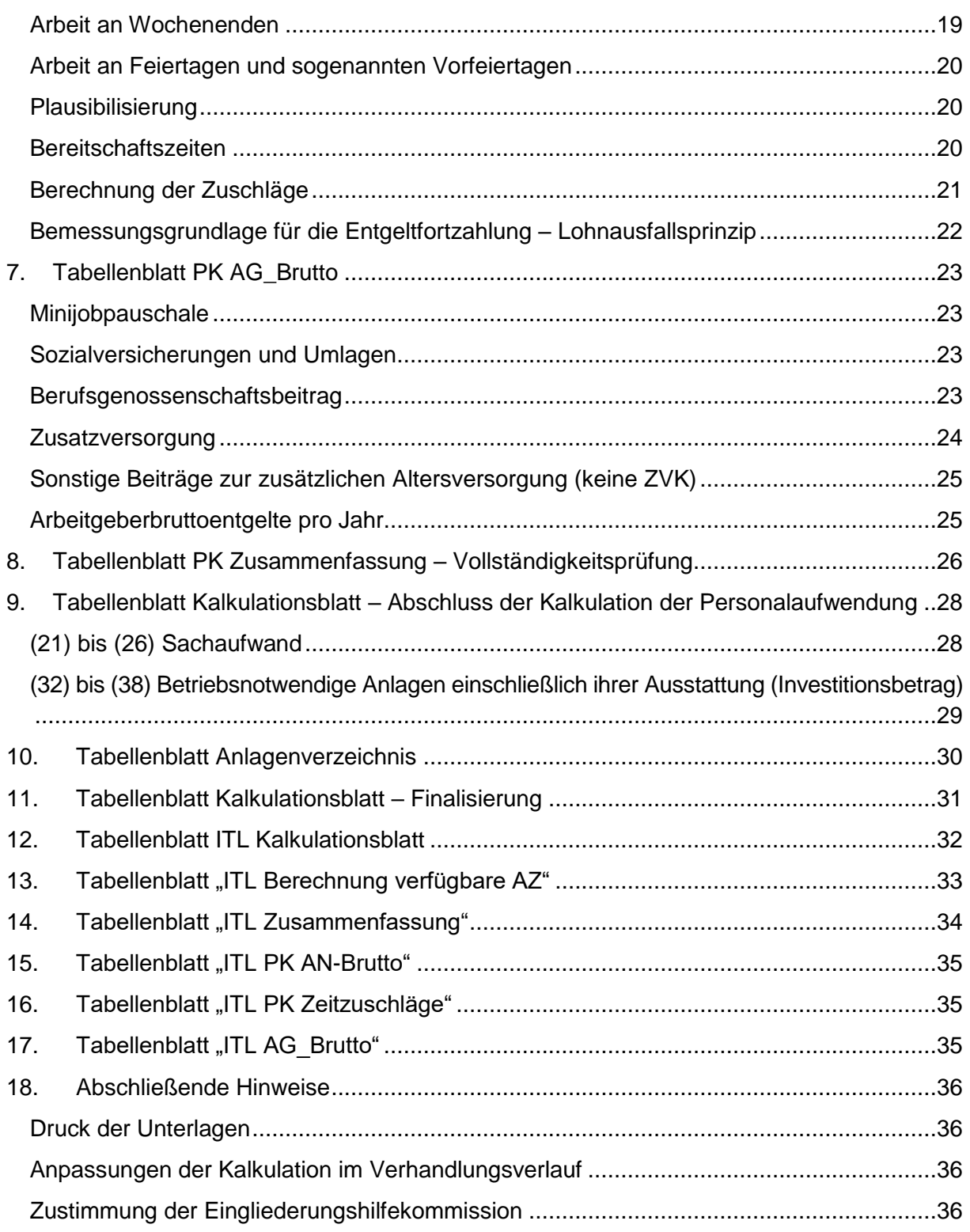

Die Vertragsparteien des Rahmenvertrages 1 haben zur Kalkulation der Vergütung der Leistungen in Einrichtungen über Tag und Nacht eine Kalkulationsdatei entwickelt. Dieses Anwenderhandbuch hilft Ihnen beim Ausfüllen der Datei zur Vorbereitung von Verhandlungen mit dem zuständigen Träger der Eingliederungshilfe.

Es gelten die gesetzlichen Regelungen in den §§ 123 ff. SGB IX (Vertragsrecht) und den darauf basierenden Vereinbarungen im Rahmenvertrag 1. Abweichungen von diesen Vereinbarungen sind nur im Einvernehmen möglich. Eine Veränderung der abgestimmten Kalkulationsdatei ist untersagt.

Änderungsvorschläge und Fehlerkorrekturen können laufend an die Geschäftsstelle der Eingliederungshilfekommission gesandt werden. Die Kalkulationsdatei wird bei Bedarf angepasst.

Die beschlossene Kalkulationsdatei legt einen großen Schwerpunkt auf die angemessene Berücksichtigung der Personalkosten, die im Ergebnis 70 bis 90 Prozent der Gesamtkosten eines Angebotes ausmachen. Es ist daher nachvollziehbar, dass relativ tief in Bemessung der AG-Bruttopersonalkosten gemäß den verschiedensten Tarifwerken eingestiegen werden muss. Wir waren bemüht nahezu alle tariflichen Besonderheiten in den jeweiligen Tabellenblättern abzubilden, sind uns aber bewusst, dass dies wohl nie voll umfänglich und in jeder erdenklichen Detailtiefe gelingen kann.

Sollten daher während der Kalkulation oder im weiteren Verhandlungsverlauf sich Sachverhalte ergeben, die eine Korrektur der AG-Bruttopersonalkosten entweder nach oben oder nach unten erfordern, so kann dies manuell in Spalte F des Tabellenblattes "PK Zusammenfassung" bzw. "ITL PK Zusammenfassung" erfolgen (siehe auch Hinweise zu Punkt 8 auf Seite 26 und 27).

Wir empfehlen aber grundsätzlich abgesehen von einer vereinfachten pauschalen AG-Bruttopersonalkosten-Berechnung (siehe Punkt 5 dieses Handbuches) erst einmal eine vollständige Kalkulation der Personalkosten vorzunehmen und sich den ergebenden Änderungsbedarf zu vermerken. Unter Punkt 8 beschreiben wir, wie ein sich ergebender Änderungsbedarf berücksichtigt werden kann.

**Die im Anwenderhandbuch gezeigten Beispiele sind ohne Gewähr auf Richtigkeit. Benutzen Sie immer die aktuellen prospektiven Zahlen für den Vereinbarungszeitraum entsprechend Ihrer tariflichen/ betrieblichen Regelungen.**

# <span id="page-4-0"></span>**1. Allgemeines zur Handhabung der Kalkulationsdatei**

#### <span id="page-4-1"></span>**Blattschutz**

Die jeweiligen Arbeitsblätter sind mit einem Blattschutz versehen, um ein unbeabsichtigtes Löschen von Formeln, Zeilen oder Spalten zu verhindern. Wir bitten Sie, in jedem Fall keine Veränderung an der Struktur der Datei und den geschützten Bereichen vorzunehmen. Dadurch könnten unbeabsichtigt Verweise gelöscht werden und nicht erkennbare Fehler entstehen. Die Richtigkeit der Ergebnisse der Datei wäre nicht mehr garantiert. Weisen Sie daher korrumpierte Dateien ab. **Nutzen Sie ausschließlich die unveränderte Originaldatei.**

#### <span id="page-4-2"></span>**Bearbeiten der Kalkulationsdatei – Bedeutung der Zellfarben**

Die Kalkulationsdatei arbeitet mit fünf unterschiedlichen Zelltypen, die durch ihre jeweilige Farbe differenziert werden können.

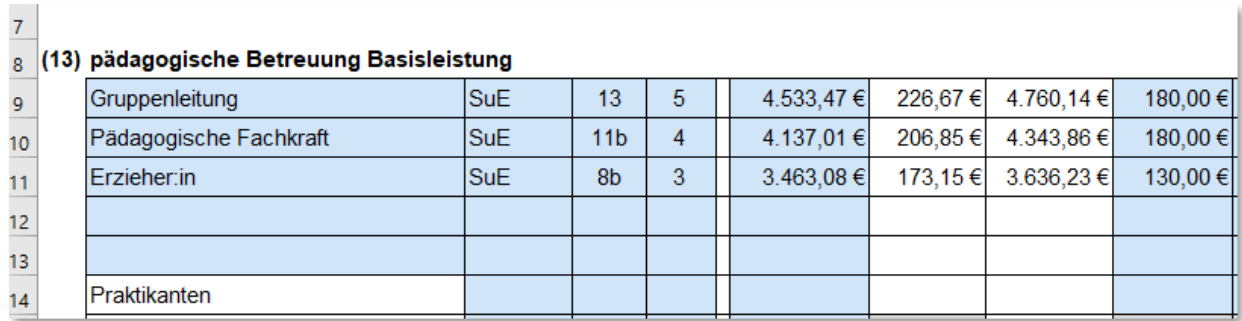

# **Blaue Zelle:** Nur in blau hinterlegten Zellen sind Eintragungen für die Kalkulation der Basisleistung möglich.

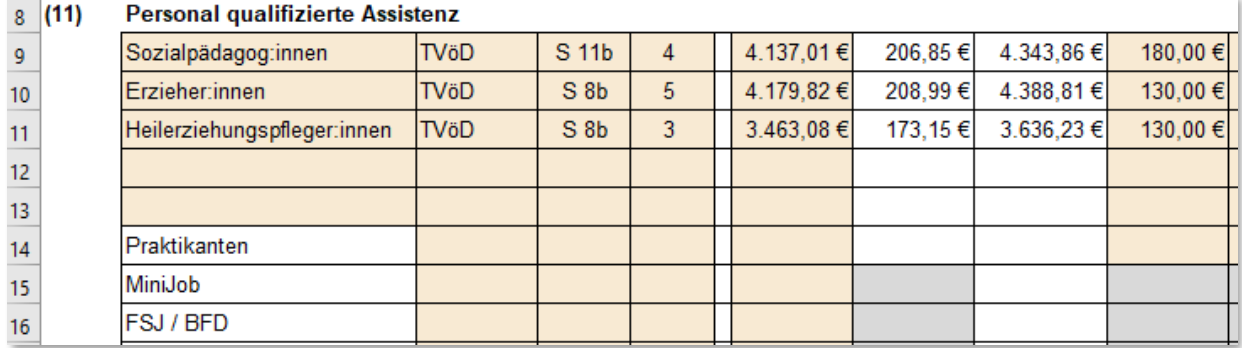

- **Beige Zelle:** Nur in beige hinterlegten Zellen sind Eintragungen für die Kalkulation der Individuellen Teilhabeleistungen (ITL) möglich.
- **Graue Zelle:** Grau hinterlegte Zellen machen deutlich, dass diese Angaben keine Relevanz für den jeweiligen Personenkreis oder die weitere Berechnung haben.
- **Weiße Zelle:** Weiße Zellen stellen Zwischenergebnisse dar, auf die weitere Rechenoperationen zugreifen.

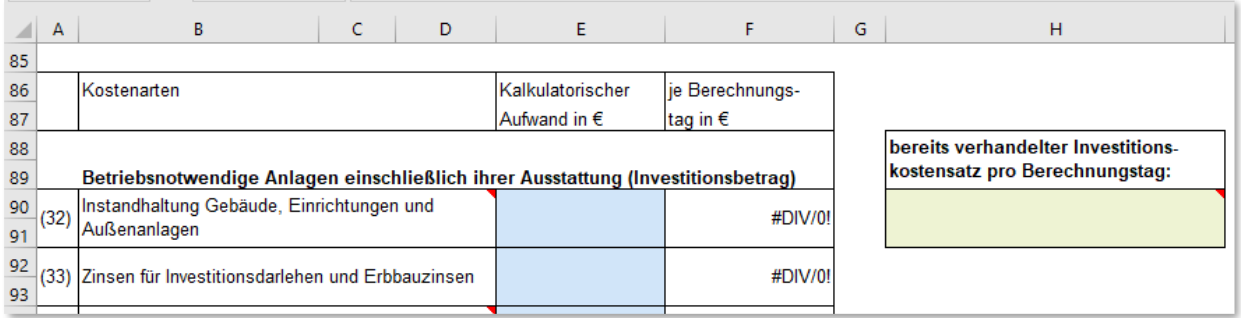

**Grüne Zelle:** In der Kalkulationsdatei gibt es an zwei Stellen die Möglichkeit, Werte separat einzutragen. Einmal auf dem Tabellenblatt "Kalkulationsblatt", um einen bereits verhandelten Investitionskostensatz einzutragen, und einmal im Tabellenblatt "ITL Berechnung verfügbare AZ", um bei einer separaten Verhandlung der ITL die regelmäßige wöchentliche Arbeitszeit einzutragen.

#### <span id="page-5-0"></span>**Kommentarfunktion zur Erläuterung der Zellinhalte**

An vielen Stellen finden sich Zellen, die **in der oberen rechten Ecke ein kleines rotes Dreieck** aufweisen. Fahren Sie mit der Maus auf diese Zelle, erhalten Sie dort sowohl nähere Angaben, die die Berechnungsmethodik erläutern, als auch weitere Informationen zu den jeweils notwendigen Eintragungen.

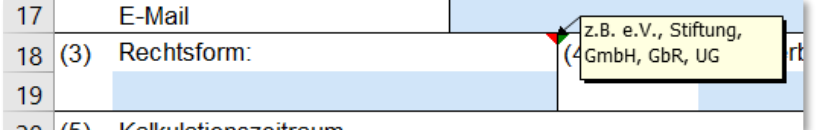

#### <span id="page-5-1"></span>**Automatisierung der Aufwandsberechnung**

Wo es möglich war, haben wir komplexe Berechnungen weitestgehend automatisiert, um Ihnen die Berechnung zu erleichtern.

Bitte beachten Sie jedoch, dass sämtliche Werte sich auf den jeweiligen aktuellen "Ein**gabestand" beziehen. Erst bei einer sorgfältig und vollständig ausgefüllten Datei können die Ergebnisse entsprechende Verwendung finden.**

Dies gilt beispielsweise für die Position (19) Personalnebenkosten im Tabellenblatt "Kalkulationsblatt". Die hier in Spalte I ausgewiesenen Beiträge zur Berufsgenossenschaft sind erst zu verwenden, wenn sämtliche Angaben zu den Personalkosten in den folgenden Tabellenblättern eingetragen wurden.

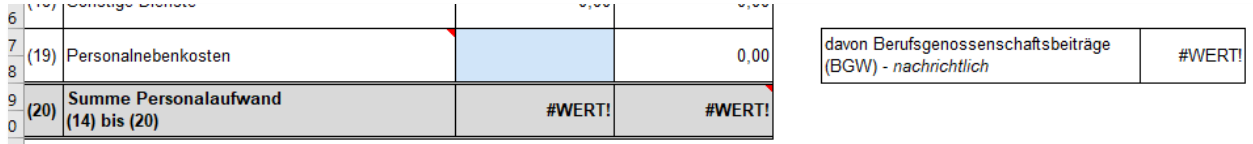

**Wir empfehlen Ihnen dringend, die Kalkulationsdatei systematisch nach dem folgenden erläuterten Verfahren, orientiert an den entsprechenden Tabellenblättern, zu bearbeiten!**

# <span id="page-6-0"></span>**2. Tabellenblatt "Kalkulationsblatt"**

Öffnen Sie das Tabellenblatt "Kalkulationsblatt" (Kalkulation Basisleistung).

Tragen Sie hier in den Zeilen 4 bis 10 unter Position (1) den Namen und die Kontaktdaten der Einrichtung ein, für die Sie die Vergütung im Folgenden kalkulieren wollen.

In den Zeilen 12 bis 17 unter der Position (2) tragen Sie bitte den Träger der Einrichtung ein. Hier ist der Rechtsträger gemeint, der ggf. auch weitere Angebote unterhält, die hier aber nicht maßgeblich sind.

Diese Angaben werden u.a. auch durch entsprechende Verlinkung auf andere Tabellenblätter übertragen, sodass dort keine weiteren Eintragungen bzgl. des Trägers, der Einrichtung und der Betreuungsform erforderlich sind.

In den Zeilen 18 bis 27 unter den Positionen (3) bis (10) tragen Sie bitte Rechtsform, Dachverband, Kalkulationszeitraum, vereinbarte Platzzahl, Basistage je Platz und Jahr, die Auslastung und die durchschnittliche wöchentliche Arbeitszeit<sup>1</sup> ein. Bitte beachten Sie hierzu jeweils die Erläuterung, die sich hinter den roten Kommentar-Dreiecken in der oberen rechten Zellenecke verbergen. Die Kommentierung wird sichtbar, indem Sie mit der Maus auf die entsprechende Zelle fahren.

**Ohne die Eingabe der vereinbarten Platzzahl, der Basistage je Platz und Jahr, der Auslastung sowie der durchschnittlichen wöchentlichen Arbeitszeit, rechnet die Datei nicht!**

Wurden diese Eingaben vollständig vorgenommen, gilt es im nächsten Schritt den Personalaufwand für die Basisleistung zu ermitteln. Dieser kann in dem Tabellenblatt "Kalkulationsblatt" nicht direkt eingegeben werden und erfordert die Bearbeitung der folgenden Tabellenblätter.

Wechseln Sie jetzt auf das Tabellenblatt "PK AN-Brutto"<sup>2</sup>.

 $\overline{a}$ 

<sup>1</sup> Sollten die durchschnittliche wöchentliche Arbeitszeit in Ihrer Einrichtung variieren, so sind die tariflich geschuldeten Wochenarbeitsstunden (z.B. 38,5 h/W oder 40 h/W) der pädagogischen Betreuung (Position 13) maßgeblich. Sollten diese jedoch aufgrund unterschiedlicher Verträge auch variieren, so muss hier hilfsweise ein adäquater Durchschnittssatz gebildet werden. Die Angabe der Wochenarbeitszeit ist im Folgenden zur Ermittlung der Zeitzuschläge erforderlich, und wir werden im Tabellenblatt "PK Zeitzuschläge" hierauf zurückkommen. <sup>2</sup> Falls Sie ausschließlich mit pauschalen Arbeitgeber-Bruttopersonalkosten kalkulieren, wechseln Sie direkt auf das Tabellenblatt "PK Zusammenfassung".

# <span id="page-7-0"></span>**3. Tabellenblatt "PK AN-Brutto"**

Im Tabellenblatt "PK AN-Brutto" sind grundsätzlich die Werte für eine 100%-Stelle bzw. eine Vollzeitkraft (VZK) einzugeben.

Für die Kalkulation der Mitarbeitenden in der pädagogischen Betreuung Basisleistung stehen insgesamt 5 Zeilen zur Verfügung. Im Rahmen einer prospektiven Kalkulation geht es nicht um den Nachweis einzelner Mitarbeitenden, sondern um die Bildung von Mitarbeitendengruppen, die über den "Vollzeitkräfte/ Multiplikator" in der Spalte F des Tabellenblatts "PK Zusammenfassung" entsprechend gewichtet werden.

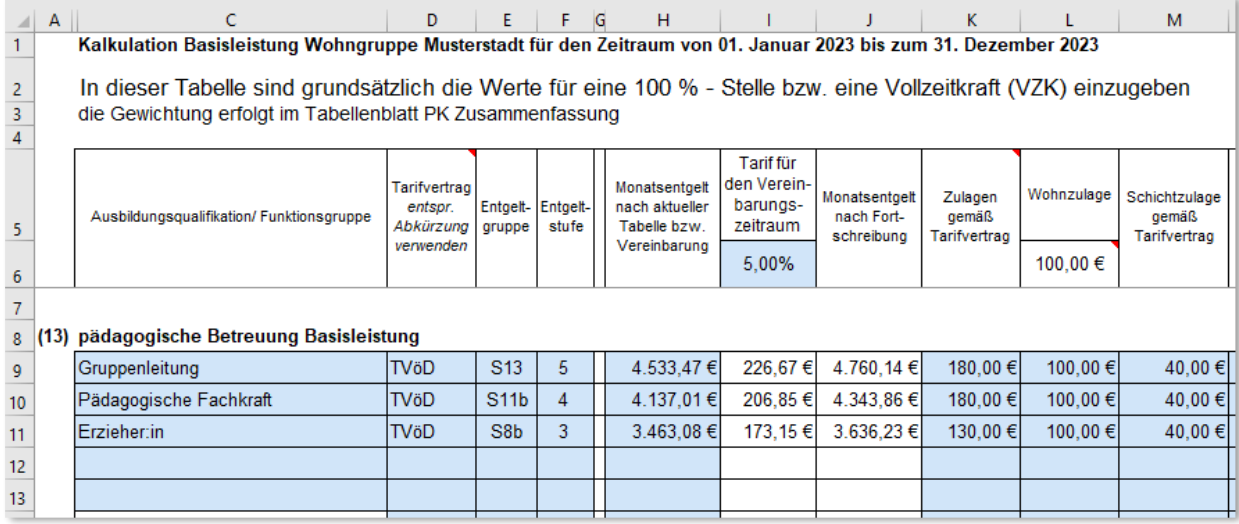

Bei der Bildung der Gruppen fassen Sie bitte die Mitarbeitenden einer gleichen Entgeltgruppe und Entgeltstufe zusammen. Da in den verschiedenen Tarifwerken mittlerweile aber Differenzierungen vorliegen, ob einerseits nach Qualifikation oder andererseits nach Tätigkeit vergütet wird, wurden für die individuellen Eintragungen die Bezeichnungen in Spalte C "Ausbildungsqualifikation/ Funktionsgruppe" offengelassen. Sie können hier auf die Tätigkeiten wie z.B. Gruppenleitung und Pädagogische Fachkraft oder eben auch auf die Qualifikationen (im Beispiel Erzieher:in) abheben.

Maßgeblich sind hier jedoch sowohl die Eingruppierungen als auch die unterschiedlichen Entgeltgruppen bzw. Entgeltstufen. Sollten die Zeilen für ihre Eintragungen nicht ausreichen, so schlagen wir vor, für gleiche Entgeltgruppen eine durchschnittliche Entgeltstufe zu bilden. Für eine in die Zukunft gerichtete (prospektive) Kalkulation mit möglicherweise personellen Veränderungen ist dies sachgerecht.

#### <span id="page-7-1"></span>**Ausbildungsqualifikation/ Funktionsgruppe**

In Spalte C des Tabellenblattes werden die Eintragungen zu der Ausbildungsqualifikation und Funktionsgruppe vorgenommen. Die Eintragungen werden automatisch in das Tabellenblatt "PK Zusammenfassung" übernommen. Im Weiteren müssen Sie nunmehr hier die jeweiligen Vergütungsbestandteile eintragen.

#### <span id="page-7-2"></span>**Tarifvertrag**

In Spalte D geben Sie bitte eine Abkürzung Ihres maßgeblichen Tarifvertrages/ AVR o.ä. an.

Wird nicht auf einen Tarifvertrag Bezug genommen, verwenden Sie bitte die Abkürzung AT (außertariflich). Bei BFD/ FSJ und Honorare kann auf einen Eintrag verzichtet werden.

#### <span id="page-8-0"></span>**Entgeltgruppe**

In Spalte E ist die maßgebliche Entgeltgruppe gemäß den Tabellen des jeweiligen Tarifvertrages einzutragen. Diese Eingabe entfällt gegebenenfalls bei Praktikant:innen, BFD/ FSJ und Honoraren.

Zur besseren Übersicht werden die Angaben in das Tabellenblatt "PK-Zusammenfassung" übernommen.

#### <span id="page-8-1"></span>**Entgeltstufe**

In Spalte F sind die Entgeltstufen anzugeben. Diese sind wie bereits oben angemerkt nicht auf eine einzelne Person, sondern auf eine Gruppe mit vergleichbarer Tätigkeit oder Qualifikation anzuwenden. Gibt es mehrere Personen in einer Entgeltgruppe mit unterschiedlichen Entgeltstufen, so ist für diese ein für den Vergütungszeitraum erwarteter (prospektiver) Durchschnitt zu bilden.

Zur besseren Übersicht werden die Angaben in das Tabellenblatt "PK-Zusammenfassung" übernommen.

#### <span id="page-8-2"></span>**Monatsentgelt nach aktueller Tabelle bzw. Vereinbarung**

In Spalte H sind für die tariflich eingruppierten Mitarbeitenden die Tabellenwerte einer 100%- Kraft entsprechend der angegebenen Entgeltgruppe und Entgeltstufe einzutragen. Liegen Entgelttabellen für den Verhandlungszeitraum (i.d.R. das kommende Jahr) noch nicht vor, so sind die aktuellen Werte einzutragen. Die Fortschreibung erfolgt dann in Spalte I durch Eingabe der erwarteten tariflichen Fortschreibung der Vergütungen der Mitarbeitenden in Zelle I6.

Liegen dagegen die zukünftigen Tabellenwerte bereits vor (z.B. Tarifabschluss über mehrere Jahre), kann auf eine Fortschreibung verzichtet werden. Dann sind bereits in Spalte H die Werte für das kommende Jahr einzutragen. Eine Fortschreibung in Spalte I entfällt dann.

Es muss immer prospektiv, für den zukünftigen Vereinbarungszeitraum kalkuliert und verhandelt werden.

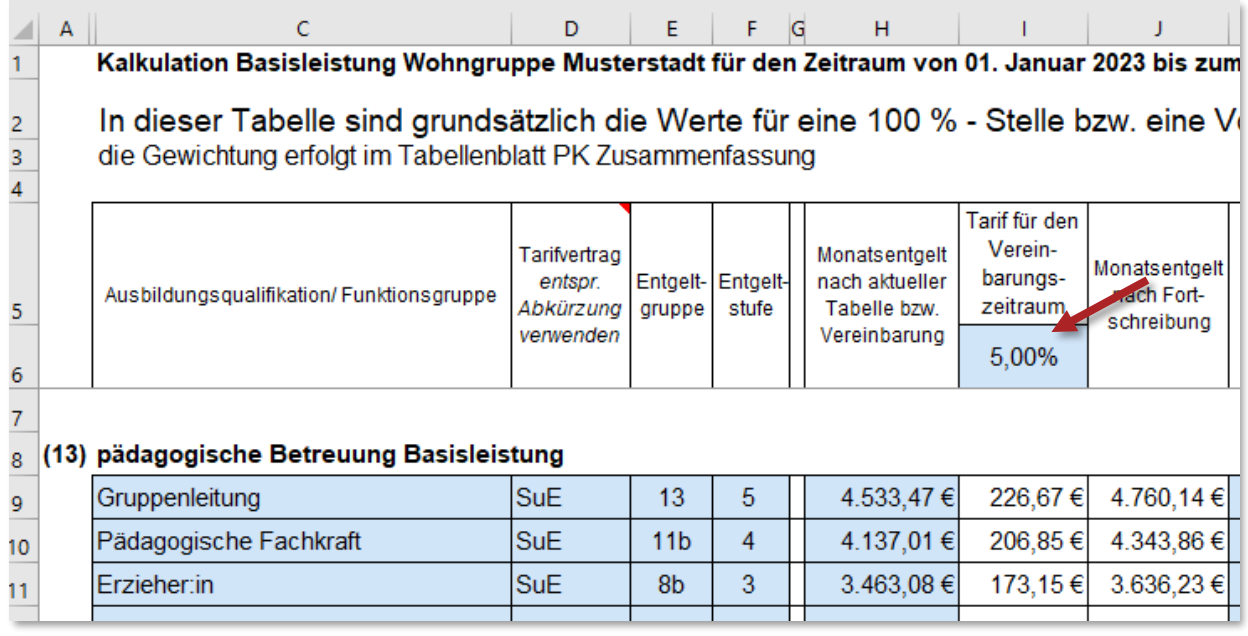

Die **Praktikant:innenvergütung** ist grundsätzlich für eine "Person" einzutragen. Sind mehrere Praktikant:innen in der Funktionsgruppe beschäftigt, so ist dieses als Multiplikator im Tabellenblatt "PK Zusammenfassung" einzutragen.

Beim **Minijob** wird die volle Minijobpauschale für eine Person eingetragen. Auch hier erfolgt eine Gewichtung der MiniJob-Pauschale im Tabellenblatt "PK Zusammenfassung". Die Anrechnung auf den Stellenschlüssel entspricht dem Anteil der vereinbarten Stunden im Verhältnis zur tariflichen Wochenarbeitszeit (siehe Erläuterungen Tabellenblatt "PK Zusammenfassung" (13) Pädagogische Betreuung Basisleistung).

Für **BFD/ FSJ** werden auch nur die durchschnittlichen monatlichen Aufwendungen für eine Person berücksichtigt. Die Zahl der zu berücksichtigenden Personen werden über den Multiplikator im Tabellenblatt "PK Zusammenfassung" festgelegt und berechnet. Eine Anrechnung auf den Stellenschlüssel erfolgt nicht.

Bei den Honoraren wird auf die Ausführungen unter [Tabellenblatt "PK Zusammenfassung"](#page-12-0) verwiesen. Werden mehrere Honorarkräfte mit unterschiedlich hohen Honoraren beschäftigt, bietet es sich an, in der jeweiligen Funktionsgruppe sämtliche Honorarzahlungen **als Durch**schnitt für einen Monat als einen Betrag aufzunehmen. Der Multiplikator im Tabellenblatt "PK Zusammenfassung" ist dann auf 1,0 zu setzen. Bei der Anrechnung auf den Stellenschlüssel ist jedoch entsprechend zu differenzieren und der sich unter Berücksichtigung der tariflichen Wochenarbeitszeit ergebende Stellenanteil anzugeben.

#### <span id="page-9-0"></span>**Tarif für den Vereinbarungszeitraum (Zelle I6)**

Entsprechen die Tabellenwerte in Spalte H nicht dem Vereinbarungszeitraum, sondern den des laufenden Jahres, so ist eine tarifliche Fortschreibung der Vergütung in Spalte I durch Eingabe der erwarteten tariflichen Entwicklung der Vergütungen der Mitarbeitenden in Zelle I6 zu berücksichtigen. Diese ist den zu erwartenden Entwicklung in den jeweiligen Tarifwerken entsprechend zu bemessen, da es sich nicht um eine pauschale Fortschreibung gemäß den Regelungen des Rahmenvertrages handelt. Diese erfolgt nach einer anderen Systematik und darf nicht miteinander verwechselt werden. Es ist mit den prospektiv zu erwartenden Vergütungen der Mitarbeitenden im Vereinbarungszeitraum zu kalkulieren.

#### <span id="page-9-1"></span>**Monatsentgelt nach Fortschreibung**

Die Spalte J weist das Monatsentgelt nach Fortschreibung aus. Falls Sie bereits die prospektiven Zahlen in Spalte H eingetragen haben und in Zelle I6 keine Eintragung vornahmen, wird der Zellenwert aus Spalte H übernommen, ansonsten wird der Wert gemäß der Eintragung in Zelle I6 fortgeschrieben.

#### <span id="page-9-2"></span>**Zulagen gemäß Tarifvertrag**

Die unterschiedlichen Tarifwerke sehen verpflichtende Zulagen für Ihre Mitarbeitenden vor. Dies können bspw. tarifliche Kinder- und Familienzulagen sein oder die Zulage gemäß § 15 Absatz 2.4 TVöD ("SuE-Zulage") usw. Wichtig ist jedoch, dass diese grundsätzlich auf einen 100%-Stellenanteil berechnet werden.

#### <span id="page-9-3"></span>**Wohnzulage**

In einigen Tarifwerken findet nach wie vor die sogenannte Wohn- oder Heimzulage Anwendung. Wenn eine solche Verpflichtung besteht, ist der Wert von z.B. 100,- EUR im TVöD in Spalte L einzutragen.

#### <span id="page-9-4"></span>**Schichtzulage gemäß Tarifvertrag**

Die meisten Tarifwerke sehen regelhaft auch eine Schichtzulage vor, die in Spalte M eingetragen werden kann. Bitte verwechseln Sie diese Schichtzulage nicht mit den Zeitzuschlägen für Dienst an ungünstigen Zeiten wie Wochenende, Feiertage, Nachtarbeit und diverse Bereitschaften, die in Spalte O "Zeitzuschläge" zu kalkulieren sind. Es handelt sich hierbei in der Regel um einen Festbetrag.

#### <span id="page-10-0"></span>**Persönliche Zulagen**

In Spalte N sind alle Zulagen einzutragen, die den anderen Bereichen nicht zuzuordnen sind. Hierbei handelt es sich meistens um "freiwillige" Zulagen, die aus unterschiedlichen Gründen gewährt werden. Oft sind diese Gründe zwingend, müssen jedoch dann im Verhandlungsprozess entsprechend erläutert werden.

Sind aufgrund einer mangelnden Tarifbindung nicht regelhaft Zeitzuschläge<sup>3</sup> zu vergüten, ist das anschießend folgende Tabellenblatt "PK Zeitzuschläge" nicht auszufüllen. Die individuell vereinbarten Zuschläge wären dann bereits hier im Tabellenblatt "PK AN-Brutto" zu berücksichtigen.

#### <span id="page-10-1"></span>**Zeitzuschläge**

Die Berechnung von Zeitzuschlägen Spalte O bezieht sich auf den Dienst zu ungünstigen Zeiten, wie Wochenende, Feiertag und Nachtarbeit (sogenannte SFN-Zuschläge) ggf. auch Nachtbereitschaft und Rufbereitschaft. Auch gibt es Zeitzuschläge für Feiertage und sogenannte Vorfeiertage wie Heiligabend und Silvester. Hierfür werden in der Regel tarifliche Zuschläge zu den Stundenvergütungen gewährt.

Die umfangreiche Berechnung der Zeitzuschläge erfolgt separat im Tabellenblatt "PK Zeitzuschläge". Es sind deshalb hier keine Eintragungen möglich.

#### <span id="page-10-2"></span>**Vermögenswirksame Leistungen**

Wenn vermögenswirksame Leistungen gewährt werden, ist der Betrag in Spalte P anzugeben. Der regelhafte Wert beträgt derzeit 6,65 EUR.

#### <span id="page-10-3"></span>**Monatsentgelt**

Spalte Q ist die Summenzeile der Spalten J bis P.

#### <span id="page-10-4"></span>**Jahresentgelt**

Die Summe der Monatsentgelte multipliziert mit dem Faktor 12 (Monate) ergibt in Spalte R das Jahresentgelt.

<sup>3</sup> Ein Anspruch der Mitarbeitenden auf einen Zuschlag kann sich aus Gesetz, Tarifvertrag, einer Betriebsvereinbarung oder dem Arbeitsvertrag ergeben. Auch die betriebliche Übung kann einen Anspruch begründen. Gesetzlich ist nur ein Zuschlag für die Nachtarbeit geregelt. Demnach hat der Arbeitgeber dem Nachtarbeitnehmenden für die während der Nachtzeit geleisteten Arbeitsstunden eine angemessene Zahl bezahlter freier Tage oder einen angemessenen Zuschlag auf das Bruttoarbeitsentgelt zu gewähren, soweit keine tarifvertraglichen Ausgleichsregelungen bestehen.

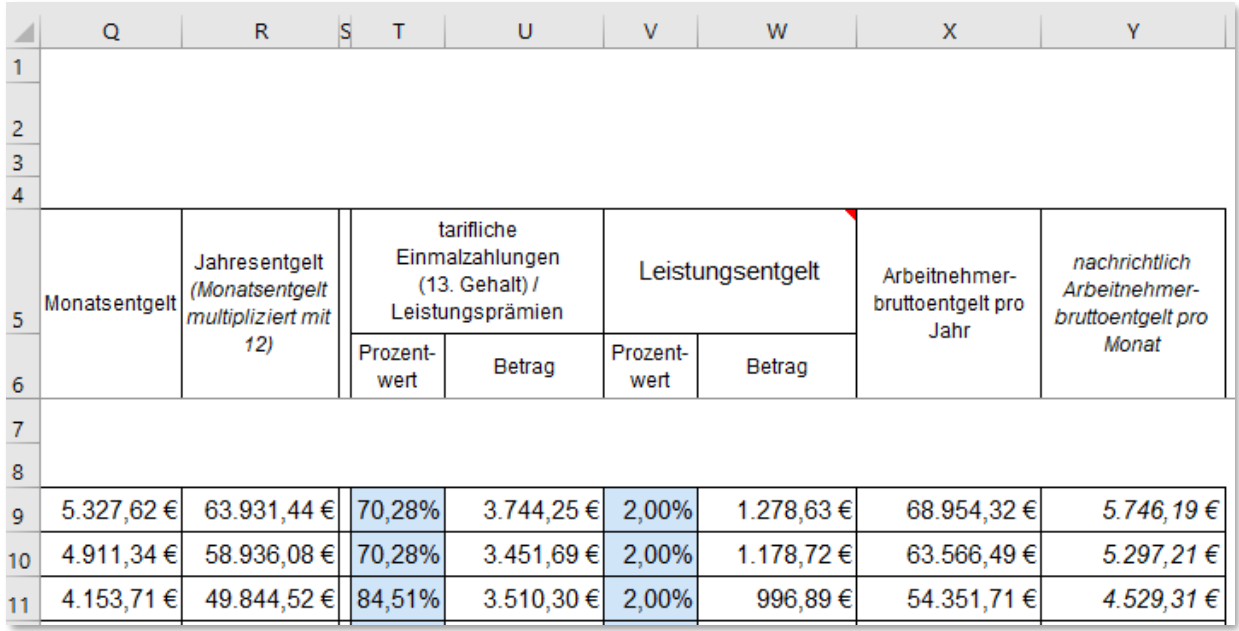

#### <span id="page-11-0"></span>**Tarifliche Einmalzahlung (13. Gehalt)/ ggf. Leistungsprämien**

Die Tarifwerke und vereinbarten Regelungen für die Gewährung von Sonder- und Einmalzahlung sind sehr unterschiedlich. Sie werden jedoch in der Regel in Prozent auf ein Monatsentgelt berechnet. Geben Sie deshalb für jede Ausbildungsqualifikation/ Funktionsgruppe den Anteil in Prozent für eine Vollzeitstelle in Spalte T an. Die Einmalzahlung bzw. Sonderzuwendung wird anhand der Prozentangabe berechnet und in Spalte U ausgewiesen.

#### <span id="page-11-1"></span>**Leistungsentgelt**

In den Tarifwerken des TVöD-VKA und SuE sowie in dem der Caritas ist ein Leistungsentgelt vereinbart. Dieses beträgt derzeit 2,00 Prozent und ist entsprechend der tarifvertraglichen Regelungen ein Vergütungsbestandteil. Wo dieses zum Tragen kommt, ist der im Kalkulationszeitraum erwartete Prozentwert entsprechend in Spalte V einzugeben. Ggf. kommt noch eine zusätzliche Erfolgsprämie gemäß § 18 Absatz 4 Satz 3 TVöD VKA hinzu, die aber nicht rechtlich verpflichtend ist.

Anhand des in Spalte V angegebenen Prozentwertes wird eine Multiplikation mit der Summe der Monatsentgelte zzgl. der Einmalzahlung bzw. Sonderzahlung vorgenommen und in Spalte W berechnet.

#### <span id="page-11-2"></span>**Arbeitnehmerbruttoentgelt pro Jahr**

Die Spalte X Arbeitnehmerbruttoentgelt pro Jahr stellt die Summe für die Spalte R "Summe Monatsentgelte", die Spalte U "Betrag Tarifliche Einmalzahlung (13. Gehalt)/ (ggf. Leistungsprämien" und der Spalte W "Betrag Leistungsentgelt" dar.

Wechseln Sie nunmehr bitte im nächsten Schritt zu dem Tabellenblatt "PK Zusammen**fassung".**

# <span id="page-12-0"></span>**4. Tabellenblatt "PK Zusammenfassung"**

#### <span id="page-12-1"></span>**(13) Pädagogische Betreuung Basisleistung**

Für die Kalkulation der Mitarbeitenden in der pädagogischen Betreuung Basisleistung stehen insgesamt fünf Zeilen zur Verfügung. Im Rahmen einer prospektiven Kalkulation geht es nicht um den Nachweis einzelner Mitarbeitenden, sondern um die Bildung von Mitarbeitendengruppen, die über den "Vollzeitkräfte/ Multiplikator" in der Spalte F entsprechend gewichtet werden können.

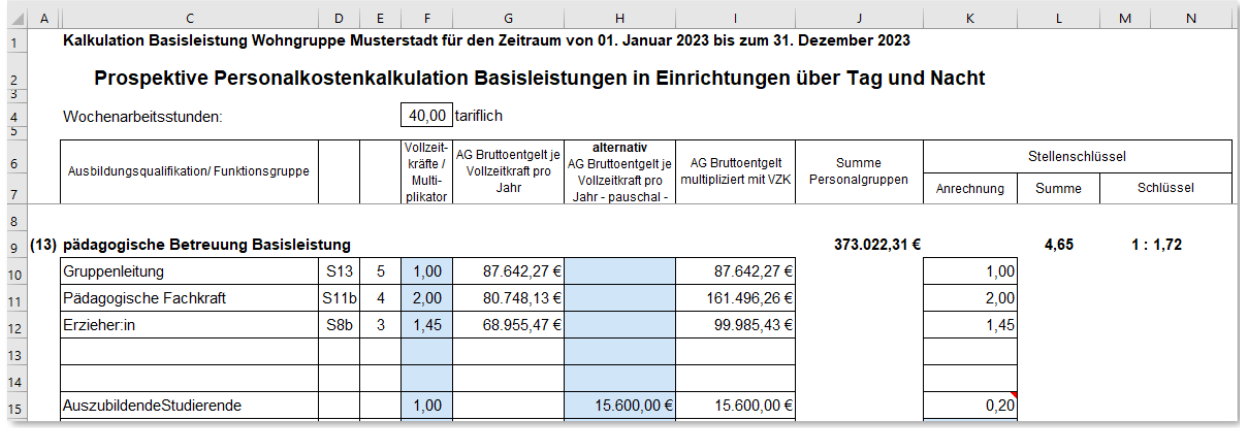

Bei der Bildung der Gruppen fassen Sie bitte die Mitarbeitenden einer gleichen Entgeltgruppe und Entgeltstufe zusammen.

#### **Anrechnung des Stellenanteils oder Multiplikator für die Berechnung der Personalkosten**

Beim Ausfüllen des Tabellenblattes "PK AN-Brutto" haben Sie die Gruppen der Mitarbeitenden gebildet. Jetzt gewichten Sie diese bitte mit den entsprechenden Vollzeitkräften. Dieses Vorgehen ist auch deshalb erforderlich, da die folgenden Berechnungen der Arbeitnehmer- als auch Arbeitgeberbruttoentgelte sich immer auf eine Vollzeitstelle bzw. 100%-Stelle beziehen müssen, um Berechnungsfehler zu vermeiden.

Für die Kalkulation der Mitarbeitenden in der pädagogischen Betreuung können darüber hinaus auch Praktikant:innen, MiniJob, BFD und FSJ sowie Honorare berücksichtigt werden. Bei dem Multiplikator muss dann allerdings darauf geachtet werden, dass das im folgenden Tabellenblatt "PK AN-Brutto" angegebene Monatsentgelt in Spalte H jeweils **für eine Person**  berücksichtigt wird, da es sich bei diesen "Personengruppen" nicht immer um eine Vollzeitstelle handelt. So wird z.B. der MiniJob in Spalte F mit einem "Multiplikator" von 1,0 versehen sowie im Tabellenblatt "PK AN-Brutto" die MiniJob-Pauschale angegeben. Die geleistete Arbeitszeit entspricht dann allerdings nicht einer Vollzeitstelle und ist bei der Anrechnung auf dem Personalschlüssel entsprechend zu korrigieren (Spalte K).

# **Anrechnung des Stellenanteils oder Multiplikator auf die Berechnung des Stellenschlüssels**

In Abhängigkeit der angestrebten Qualifikation können **Auszubildende und Studierende**, dem Grad oder Stand der Ausbildung beziehungsweise des Studiums im Rahmen des jeweiligen Ausbildungs- beziehungsweise Studienplans unter fachlicher Anleitung qualifizierte und/ oder kompensatorische Assistenzleistungen erbringen. Die Anrechnung von Stellenanteilen erfolgt im Verhältnis der dem Leistungserbringer entstehenden Personalkosten der Auszubildenden beziehungsweise Studierenden zu den durchschnittlichen Personalkosten der entsprechenden Assistenzform. Die Berechnung des Stellenanteils ist in der Datei bereits hinterlegt und wird daher automatisch ausgegeben.

Bei der Berücksichtigung des **MiniJobs** handelt es sich zwar jeweils um eine Person, doch ist der geleistete Stundenanteil aus nachvollziehbaren Gründen je nach Vergütung deutlich geringer. In der Spalte K "Anrechnung" ist daher der entsprechende Anteil der sich aus den jeweils geschuldeten Wochenarbeitsstunden ergeben würde, manuell zu korrigieren (individuelle durchschnittliche wöchentliche Arbeitszeit dividiert durch die wöchentlich Arbeitszeit gemäß Tarifvertrag – Zelle F4).

**Berufspraktikant:innen** im Anerkennungsjahr können gemäß der Regelungen der Einrichtungsrichtlinien (§§ 45 ff. SGB VIII) im ausgewiesenen Personalschlüssel einer Schichtdienstgruppe mit bis zu 50 Prozent des vereinbarten Stellenumfanges (einschließlich Nachtbereitschaft) auf den Personalschlüssel angerechnet bzw. alternativ oder zusätzlich als sonstiger Dienst vereinbart werden. Entsprechend müssen Sie in der Zelle K15 deren Anrechnung auf den Stellenschlüssel angeben.

**BFD und FSJ** sind ähnlich wie die MiniJobs je nach Person zu kalkulieren. Sie finden jedoch keine Berücksichtigung bei der Anrechnung auf den Stellenschlüssel in der Basisleistung.

Eine **Besonderheit** ist ggf. **bei den Honoraren** zu berücksichtigen. Haben Sie mehrere Mitarbeitende mit unterschiedlich hohen Honoraren beschäftigt, bietet es sich an, den Multiplikator in Spalte F auf 1,0 zu setzen. In den folgenden Tabellen können Sie dann unter Honoraren mit der Gesamtsumme aller **durchschnittlich monatlich** gezahlten Honorare in einer Funktionsgruppe rechnen. Der Multiplikator für die Berechnung der Arbeitgeberbruttoentgelte würde in dem Sinne keine Rolle spielen. Andererseits müssen Sie dann allerdings berechnen, welchen Stellenanteil **alle** Honorarkräfte in Spalte K erbringen.

#### <span id="page-13-0"></span>**(14) Hauswirtschaft**

Das Vorgehen entspricht hier dem wie unter der Position "(13) Pädagogische Betreuung Basisleistung" bereits geschilderten Verfahren.

Bitte bilden Sie für den Bereich Hauswirtschaft ihre entsprechenden Vergütungsgruppen und beachten ebenso die bereits unter Position (13) enthaltenen Hinweise zu MiniJob und Honorare.

#### <span id="page-13-1"></span>**(15) Leitung**

Die Position (15) Leitung kann nach Rahmenvertrag 1 pauschal kalkuliert werden. Dabei kann ein Anhaltswert zur Orientierung in Höhe von 7,5 Prozent bis 10 Prozent der Personalkosten zugrunde gelegt werden. Kosten von externen Diensten werden bei den Personalkosten anteilig mit eingerechnet und entsprechend bei der Bemessung der Höhe der Pauschale berücksichtigt.

Besteht kein Einvernehmen über die pauschalierte Betrachtung der Personalkosten für Leitung, sind die Kosten in der Kalkulation differenziert zu kalkulieren. Sie gehen dann vor, wie bei der Kalkulation der Personalkosten für das pädagogische Personal unter Position (13) Pädagogische Betreuung Basisleistung beschrieben.

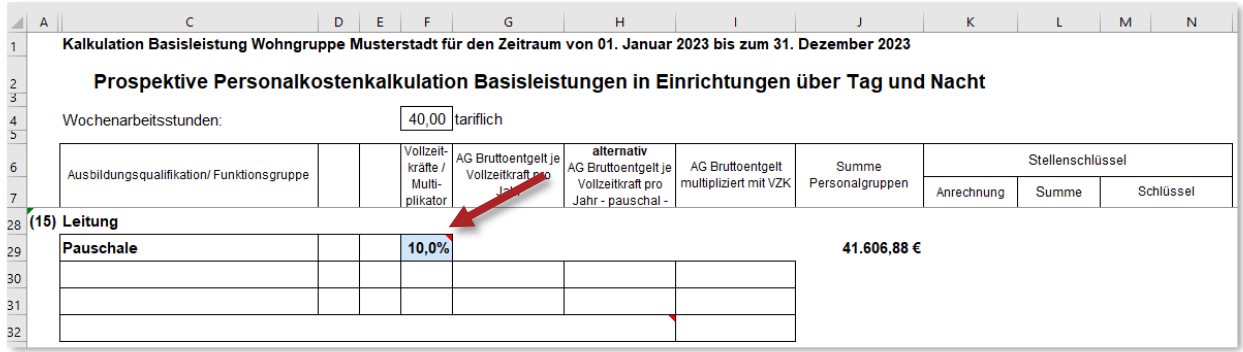

Falls Sie die tatsächlichen Personalkosten in diesem Bereich prospektiv verhandeln, so tragen Sie **keinen** Prozentwert in Zelle F29 ein. Die Pauschale wird nunmehr durch die eingetragenen Angaben ersetzt. Wenn ein Prozentwert in Zelle F29 eingetragen ist, wird mit dem Prozentwert gerechnet und nicht mit den eingetragenen Angaben.

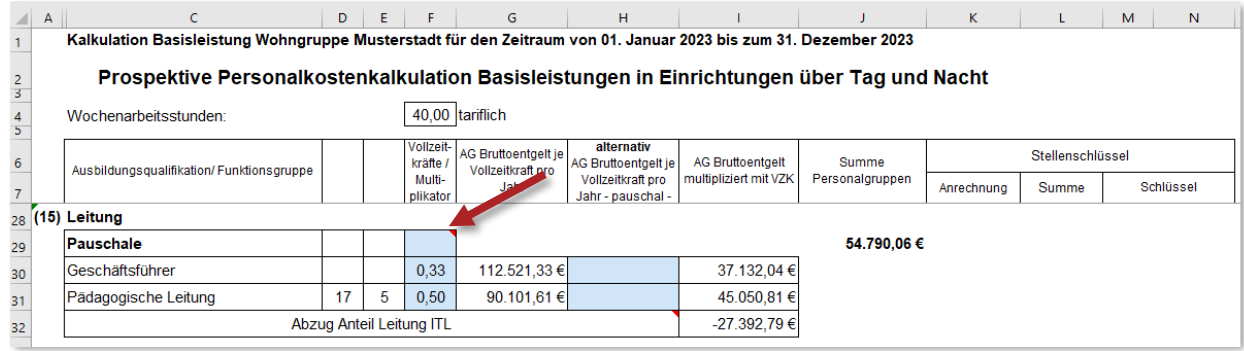

**WICHTIG**: Falls Sie den Personalaufwand für die Leitung nicht pauschal ermitteln, dann kalkulieren Sie das gesamte Leitungspersonal für die Basisleistung **und** die ITL. Der in der Vergütung der ITL berücksichtigte Anteil für Leitung wird dann hier automatisch in Abzug gebracht, da bei der Kalkulation der Vergütung der ITL die Leitung immer pauschal kalkuliert wird.

#### <span id="page-14-0"></span>**(16) Verwaltung**

Die Position (16) Verwaltung kann nach Rahmenvertrag 1 pauschal kalkuliert werden. Dabei kann ein Anhaltswert zur Orientierung in Höhe von 7,5 Prozent bis 10 Prozent der Personalkosten zugrunde gelegt werden. Kosten von externen Diensten werden bei den Personalkosten anteilig mit eingerechnet und entsprechend bei der Bemessung der Höhe der Pauschale berücksichtigt.

Besteht kein Einvernehmen über die pauschalierte Betrachtung der Personalkosten für Verwaltung, sind die Kosten in der Kalkulation differenziert zu kalkulieren. Sie gehen dann vor, wie bei der Kalkulation der Personalkosten für das pädagogische Personal unter Position (13) Pädagogische Betreuung Basisleistung beschrieben.

Neben den Zeilen 36 bis 38 sind hier noch Angaben zu MiniJob und Honoraren denkbar. Was für MiniJob und Honorare zu berücksichtigen ist, entnehmen Sie bitte den Erläuterungen zu der Position (13) Pädagogische Betreuung Basisleistung.

#### <span id="page-15-0"></span>**(17) Technische Dienste**

Neben den Zeilen 44 und 45 sind hier noch Angaben zu MiniJob, BFD/ FSJ und Honoraren denkbar.

Es wird auf die Erläuterungen zu Position (13) Pädagogische Betreuung Basisleistung verwiesen.

#### <span id="page-15-1"></span>**(18) Sonstige Dienste**

Auch hier gibt es frei zu konfigurierende Zeilen (51 bis 53). Maßgeblich bei deren Berücksichtigung ist aber, dass die Leistungen regelhaft allen jungen Menschen in der Einrichtung zugutekommen. Hier wären abgesehen vom medizinisch-therapeutischen Personal also auch Stellenanteile für Maßnahmen des Kinderschutzes und Arbeitsmediziner sowie Sicherheitsbeauftragte denkbar.

Für MiniJob und Honorare wird auf die Erläuterungen zu Position (13) Pädagogische Betreuung Basisleistung verwiesen.

Wechseln Sie bitte im nächsten Schritt in das Tabellenblatt "PK Zeitzuschläge", sofern **Sie nicht das im folgendem beschriebene vereinfachte pauschale Verfahren anwenden wollen.**

# <span id="page-16-0"></span>**5. Kalkulation mit pauschalen AG-Bruttopersonalkosten**

Sind sich die Vereinbarungspartner vor Ort einig, eine vereinfachte pauschale AG-Bruttopersonalkostenberechnung vorzunehmen, so kann hierzu Spalte H des Tabellenblattes "PK Zusammenfassung" verwendet werden. Neben der Bezeichnung in der Spalte C<sup>4</sup> und den Multiplikator sprich Vollzeitstellenanteil in Spalte F sind nunmehr lediglich die dazugehörigen AG-Bruttopersonalkosten **für eine Vollzeitkraft** der Qualifikation oder Funktion entsprechend einzutragen.

#### *Beispiel:*

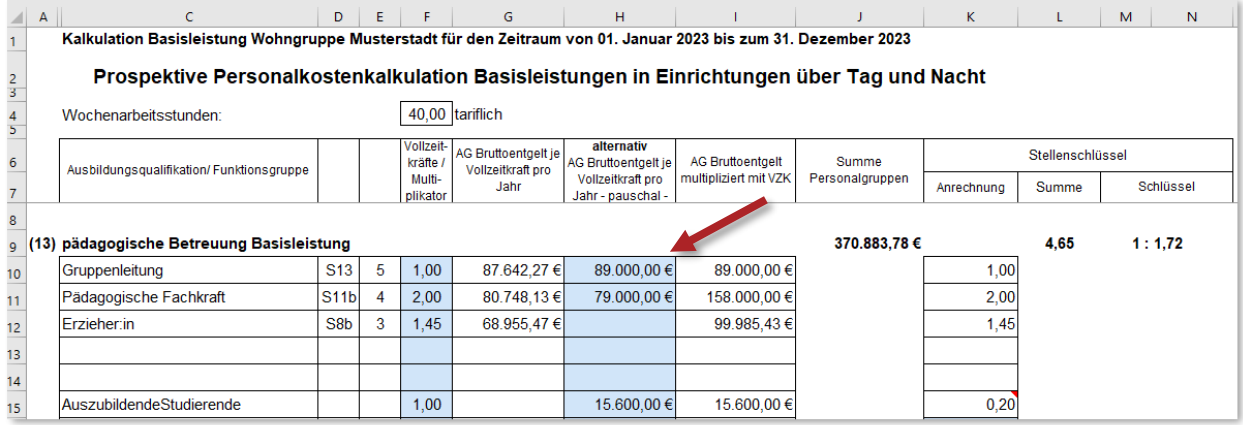

Dieses Verfahren kann für alle Mitarbeitende der Positionen im Kalkulationsblatt (13) bis (18) Anwendung finden. Die Berücksichtigung der Pauschalen für Leitung und Verwaltung ist auch bei diesem Verfahren möglich. Entsprechend wären dann unter den Positionen (15) und (16) keine Eintragungen notwendig (siehe weiter oben).

Sobald ein Wert in die Spalte H eingetragen wurde, rechnet die Kalkulationsdatei mit dem pauschalen Wert und greift nicht mehr auf die detailliert kalkulierten Personalkosten zurück. **Die Vereinbarungspartner sollten sich daher bewusst sein, wie hoch ein angemessener AG-Bruttopersonalkostenwert je Qualifikation oder Funktion sein muss, um wirklich alle Entgeltbestandteile adäquat abzubilden.**

Hat man sich für ein solches Verfahren entschieden, entfällt die Bearbeitung der Tabellenblätter "PK AN-Brutto"<sup>5</sup>, "PK Zeitzuschläge" und "PK AG\_Brutto". Im folgendem wären nur noch Eintragungen im Tabellenblatt "Kalkulationsblatt" und ggf. "Anlagenverzeichnis" erforderlich sowie die entsprechenden Tabellenblätter bei der ITL (siehe weiter ab Punkt 8 bzw. 9 des Handbuches).

**Der Spalte H kommt aber noch eine weitere Funktion zu, die unter Punkt 8 dieses Handbuches beschrieben wird.**

 $\overline{a}$ 

 $^4$  Die Eintragungen hierzu müssen im Tabellenblatt "PK AN-Brutto" erfolgen und werden von dort übernommen.

<sup>5</sup> Bis auf die Funktionsbezeichnung.

# <span id="page-17-0"></span>**6. Tabellenblatt PK Zeitzuschläge**

Für Wochenend-, Feiertags- und Nachtarbeit sind laut gesetzlichen und tarifvertraglichen Bestimmungen Zeitzuschläge (sogenannte SFN-Zuschläge) zu vergüten.

Diese kommen bereits ab Samstagnachmittag, am Sonntag, während der Nacht, an den Feiertagen und den sogenannten Vorfeiertagen (Heiligabend und Silvester) zur Anwendung. Darüber hinaus sind auch Zuschläge für Nachtbereitschaft und Rufbereitschaft möglich.

Sie haben in Spalte B dieses Tabellenblattes die Möglichkeit, die zuschlagspflichtigen Tatbestände frei einzutragen.

**Die im Anwenderhandbuch dargestellten Werte sind lediglich Beispiele und können in den verschiedenen Tarifwerken abweichen.**

In den Spalten C und D tragen Sie bitte den Beginn und das Ende des zuschlagspflichtigen Zeitraumes ein. Dieser ist insbesondere bei der Nachtarbeit und der Samstagsarbeit z.T. unterschiedlich von dem vorgesehenen Personaleinsatz gemäß Schichtplan. An einem Samstag wird dies besonders deutlich. Arbeitet ein Mitarbeiter von 6:00 Uhr bis 14:30 Uhr, so ist je nach Tarifwerk z.B. nur die Zeit von 13:00 Uhr bis 14:30 Uhr zuschlagspflichtig und entsprechend einzutragen. Je nach Tarifwerk ist beispielsweise bereits ab 20:00 Uhr unabhängig vom Wochentag die Nachtzulage zu gewähren. Dagegen werden die Feiertagszuschläge additiv gewährt.

Gehen Sie also möglichst systematisch von der Nachtarbeit (365 Tage) über die Wochenendzuschläge (Samstag und Sonntag jeweils 52 Tage) zu den Feiertagen über (i.d.R. 10 zuzüglich 2 sogenannte Vorfeiertage Heiligabend und Silvester).

In den meisten Tarifwerken wird ein Zuschlag in Form eines prozentualen Aufschlages auf die Stundenvergütung des Tabellenentgeltes vorgenommen. Tragen Sie hierfür den Prozentwert in Spalte H ein. Nur in ganz wenigen Ausnahmen erfolgt der Zuschlag in Form eines festen Eurobetrages pro Stunde. Kommt dieser bei Ihnen zur Anwendung, so nehmen Sie bitte entsprechende Eintragungen in Spalte G vor. Eine Eintragung eines Euro- und Prozentwertes in einer Zeile ist nicht möglich und führt zu einer Fehlermeldung, die die weitere Berechnung behindert.

In Spalte I geben Sie die Häufigkeit der Inanspruchnahme an. Die Nachtarbeit in einer Wohngruppe mit Tag- und Nachtbetreuung umfasst in der Regel 365 Tage im Jahr. An 52 Wochenenden kommen Zulagen in Frage ... usw. (siehe weiter oben).

In Spalte L wird die Zahl der Mitarbeitenden angegeben, die diesen Dienst erbringen. I.d.R. dürfte es nur eine Person sein. Lediglich bei deutlich größeren Gruppen kämen auch mal zwei Personen in Betracht.

**Für überlappende Dienste empfehlen wir Ihnen dringend, diese in getrennten Zeilen darzustellen und somit auf die einzelnen Mitarbeitenden abzustellen.**

Hierfür ist ausreichend Platz in der Tabelle vorhanden (siehe auch Beispiel auf der folgenden Seite).

Um dieses Tabellenblatt sinnvoll ausfüllen zu können, müssen Sie auf die Leistungsbeschreibung bzw. Schichtplanung für die zu verhandelnden Einrichtung zurückgreifen. Gehen Sie deshalb systematisch wie folgt vor:

#### <span id="page-18-0"></span>**Nachtarbeit**

Wir empfehlen Ihnen, zunächst mit der Nachtarbeit zu beginnen. Wird diese ausschließlich von einer Person erbracht, so ist in den Spalten C und D der jeweilige Zeitrahmen (nur zuschlagsrelevante Zeiten) anzugeben. Sind jedoch aufgrund der Schichtplanung zwei Personen in den tariflichen vorgegebenen Zeitrahmen der Nachtzuschläge zu berücksichtigen, so nutzen Sie bitte zwei Zeilen um dies differenziert darzustellen. Beispiel:

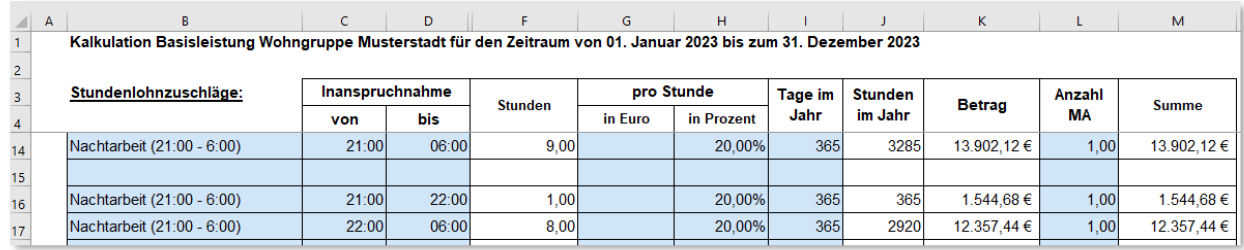

In Spalte H geben Sie den jeweiligen Zuschlagsatz in Prozent (hier als Beispiel 20%) an. Diesen können Sie Ihren Tarifwerken entnehmen. Die Nachtarbeit, abgesehen von Nachtbereitschaft und Rufbereitschaft, findet grundsätzlich an 365 Tagen statt. Hierzu bitte eine Eintragung in Spalte I vornehmen. Sollte mehr als eine Person die Nachtarbeit leisten, so können Sie in der Spalte L die Anzahl der Mitarbeitenden entsprechend verändern.

#### <span id="page-18-1"></span>**Arbeit an Wochenenden**

Im nächsten Schritt sollten die Wochenenden bearbeitet werden. Ab wann sind am Samstag tarifrechtlich entsprechende Zuschläge zu gewähren? Auch hier können unter Inanspruchnahme von mehreren Zeilen auch zwei oder mehr Mitarbeitende in diesem Zeitraum eingetragen werden. Die maßgeblichen Prozentzuschläge entnehmen Sie bitte ebenso Ihren Tarifwerken.

Als Multiplikator (Tage im Jahr) sind hier 52 Wochen zu berücksichtigen. Sind in dem angegebenen Zeitraum mehr als zwei Personen zuschlagspflichtig, so können Sie dies in Spalte L angeben.

**Beispiel: Achtung die Beispielwerte können in den unterschiedlichen Tarifwerken abweichen. Hier sind Angaben entsprechend Ihres maßgeblichen Tarifwerkes notwendig.**

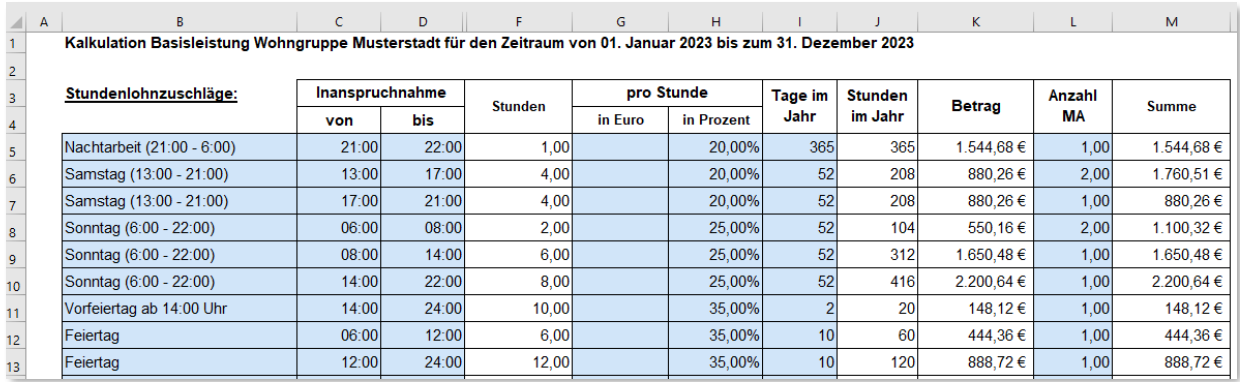

- *Am Samstag arbeitet beispielsweise eine Kraft von 9:00 Uhr bis 17:00 Uhr. Unabhängig vom Dienstbeginn zählt nur die Zeit ab 13:00 Uhr als tarifliche zuschlagspflichtige Zeit. Es sind daher vier Stunden zu berücksichtigen.*
- *Ab 13:00 Uhr kommt eine neue Kraft (Doppelbesetzung bis 17 Uhr), die erste Kraft geht um 17:00 Uhr. Von 13:00 Uhr bis 17:00 Uhr sind also zwei Mitarbeitende zu berücksichtigen.*
- *Von 17:00 bis 22:00 Uhr bleibt nur noch eine Kraft im Dienst. Von 17:00 bis 21:00 Uhr ist der Zuschlag für Samstagsarbeit zu gewähren. Von 21:00 bis 22:00 ist bereits der Zuschlag für Nachtarbeit berücksichtigt (siehe oben).*
- *Am Sonntag arbeitet eine Kraft noch bis 8:00 Uhr. Bis 6:00 Uhr wird der Zuschlag für Nachtarbeit gewährt. Deshalb ist hier nur die Zeit von 6:00 bis 8:00 Uhr zu berücksichtigen.*
- *Eine neue Kraft beginnt um 8:00 Uhr und arbeitet regulär bis 14:00 Uhr. Eine weitere Kraft kommt um 14:00 Uhr. Unabhängig, ob diese über 22:00 Uhr hinaus arbeitet, ist als Sonntagszuschlag nur die Zeit bis 22:00 Uhr zu vergüten.*

Diesem Beispiel folgend, können Sie jede beliebige Schichtkonstellation in dieser Tabelle abbilden.

#### <span id="page-19-0"></span>**Arbeit an Feiertagen und sogenannten Vorfeiertagen**

Abschließend sind noch die insgesamt zehn Feiertage und zwei Vorfeiertage (24. Dezember und 31. Dezember) mit den jeweils tariflich zu vergütenden Zuschlägen zu berücksichtigen.

#### <span id="page-19-1"></span>**Plausibilisierung**

Im Ergebnis können für Nachtarbeit nicht mehr als 365 Tage, für Samstags- und Sonntagsarbeit jeweils nicht mehr als 52 Tage, für die Feiertage nicht mehr als zehn Tage und für die Vorfeiertage nicht mehr als zwei Tage berücksichtigt werden.

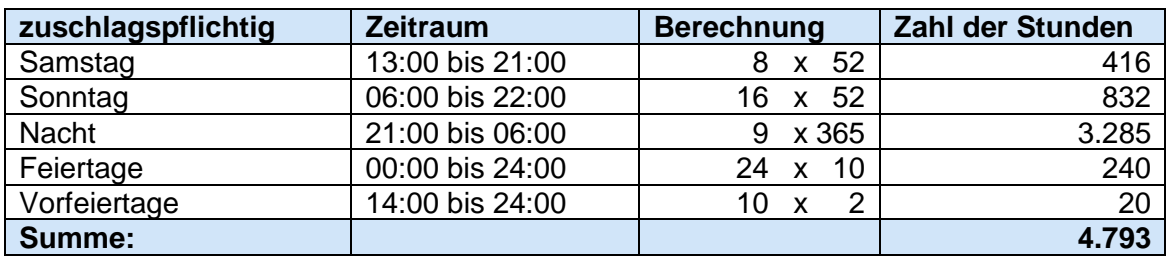

In Stunden wären dies, je nach Tarifwerk für den:

Je nach Tarifwerk ist also davon auszugehen, dass im Jahr rd. 4.800 Stunden zuschlagspflichtig sind, sofern nur jeweils eine Mitarbeitende in der "Schicht" eingesetzt wird. Sollte man in der Berechnung deutlich über oder unter diesem Wert liegen, sind die Angaben zu überprüfen. Dieser Wert gilt allerdings nur für die Betreuung rund um die Uhr ohne Bereitschaftszeiten, die anders zu bewerten und vergüten wären.

**Dieser zeitliche Rahmen dient deshalb nur als Anhaltswert. Es gibt Konstellationen in Tarifwerken, die zwar eine entsprechende Fehlermeldung generieren aber dennoch richtig sind.**

#### <span id="page-19-2"></span>**Bereitschaftszeiten**

Wird keine reguläre "Arbeit" in der Nacht oder an Wochenenden geleistet, so ist diese wegzulassen und ggf. durch die Regelung entweder zur Nachtbereitschaft oder Rufbereitschaft zu ersetzen. Die Rufbereitschaft und/ oder Nachtbereitschaft wird im Umfang der aufgewendeten Zeit als Arbeitszeit gemäß des jeweiligen Tarifvertrages gewertet und ist bei den Stellenanteilen (Multiplikator – Tabellenblatt PK Zusammenfassung entsprechend zu bewerten). Falls die Zeiten für Nachtbereitschaft und/ oder Rufbereitschaft zusätzlich zur geschuldeten Arbeitszeit vergütet werden, sind die entsprechenden tarifvertraglichen Zuschlagswerte hier einzusetzen. Bitte bedenken Sie jedoch, dass diese Regelungen (Schicht- oder Bereitschaftszeiten) nur nebeneinander stehen können und nicht additiv verwendet werden dürfen.

# <span id="page-20-0"></span>**Berechnung der Zuschläge**

Ab Zeile 27 können Sie die Berechnung der Zuschläge entsprechend nachverfolgen.

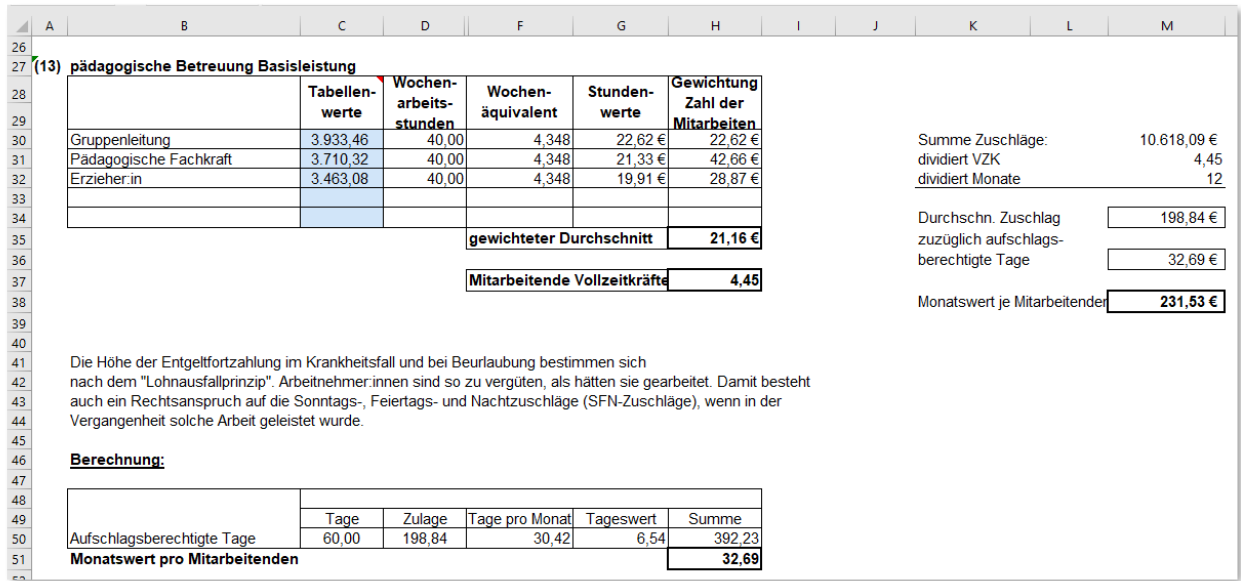

In sämtlichen Tarifwerken wird auf die jeweiligen Tabellenwerte zurückgegriffen, aber nicht auf die von Ihnen individuell ermittelten Entgeltstufen (siehe Tabellenblatt "PK AN-Brutto" Spalte F), sondern auf eine festgelegte Entgeltstufe. Im TVöD ist es beispielsweise die Stufe 3 der jeweiligen Entgeltgruppe.

**Hier sind die individuellen tarifvertraglichen Bestimmungen zu beachten. Bitte tragen Sie hier in Spalte C Zelle 30 bis 34, die für Ihren Tarifvertrag jeweils maßgebliche Ent**geltstufe für die Entgeltgruppe ein, die Sie in Tabellenblatt "PK AN-Brutto" Spalte E **angegeben haben.**

Diese Tabellenwerte werden durch die tariflich geschuldete Wochenarbeitszeit und dem gesetzlich definierten Wochenäquivalent von 4,348 dividiert. Man erhält sodann für jede Entgeltgruppe einen Stundenwert, der in den Tarifwerken in der Regel auch separat ausgewiesen wird.

Da die Zeitzuschläge seriös nur für ein Team berechnet werden können, kann nicht der individuelle Betrag, sondern nur ein Durchschnittsbetrag einem Mitarbeitenden zugewiesen werden. Vor diesem Hintergrund wird aus denen im Tabellenblatt PK Zusammenfassung eingegebenen Mitarbeitenden in den Zeilen 10 bis 14 eine Summe der Vollzeitkräfte gebildet (hier als Beispiel 4,45 VZK).

Mit den Stellenanteilen für die jeweilige Tätigkeit oder Qualifikation wird dann ein gewichteter Stundenwert gebildet (Spalte H), der wiederum durch die Anzahl der Vollzeitkräfte geteilt wird. Der gewichtete Durchschnitt (Zelle H35) ist dann der Maßstab für die Berechnung der Zulagen in den Zellen K5 bis K23. Die Summe der Zuschläge dividiert durch die Vollzeitkräfte dividiert durch zwölf Monate ergeben sodann den durchschnittlichen monatlichen Zuschlagsbetrag.

#### <span id="page-21-0"></span>**Bemessungsgrundlage für die Entgeltfortzahlung – Lohnausfallsprinzip**

Da aufgrund des Lohnausfallsprinzipes die Mitarbeitenden auch bei Urlaub, Sonderurlaub, Krankheit, Bildungsurlaub und sonstigen Dienstbefreiungen einen Anspruch auf diese Zeitzuschläge haben, und diese ihnen vergütet werden müssen, wird in Zeile 50 diesem Sachverhalt Rechnung getragen.

In Zelle C50 wird die Anzahl der aufschlagsberechtigten Tage ausgewiesen. Grundlage ist der gemäß Nummer 3.3.1 des Rahmenvertrages ermittelte Wert in Höhe von zurzeit 56,92 Tage<sup>6</sup>. Aus der berechneten monatlichen Zulage kann unter Berücksichtigung des Divisors für einen Monat von 30,42 Tagen ein Tageswert ermittelt werden. Dieser wird wiederum mit den 56,92 Tagen multipliziert, sodass man eine Summe pro Mitarbeitenden und Jahr erhält.

Diese Summe wird dann wiederum als Monatswert im durchschnittlichen Betrag für die zuschlagspflichtigen Zeiten hinzugerechnet.

Der Monatswert je Mitarbeitenden Zelle M36 wird dem berechneten Monatswert hinzugerechnet. Die Summe Zelle M8 wir im Tabellenblatt "PK AN-Brutto" in Spalte O für jeden Mitarbeitenden in den Zeilen 9 bis 13 hinzugefügt, sofern in den Zeilen vergütungsrelevante Eingaben erfolgten.

Wechseln Sie im nächsten Schritt zum Tabellenblatt "PK AG Brutto".

 $\overline{a}$ 

<sup>6</sup> Falls der Richtwert substantiiert bestritten wurde, werden die entsprechenden Werten in den Zellen D18 bis D21 im Tabellenblatt "ITL Berechnung verfügbare AZ" eingetragen.

# <span id="page-22-0"></span>**7. Tabellenblatt PK AG\_Brutto**

Das Tabellenblatt "PK AG Brutto" baut auf den bereits erfolgten Eingaben auf und übernimmt u.a. die Eintragungen zur Ausbildungsqualifikation und Funktionsgruppe aus dem Tabellenblatt "PK AN-Brutto" in Spalte C. Ebenso werden in Spalte D das Arbeitnehmerbruttoentgelt pro Jahr aus dem Tabellenblatt "PK AN-Brutto" Spalte X übernommen.

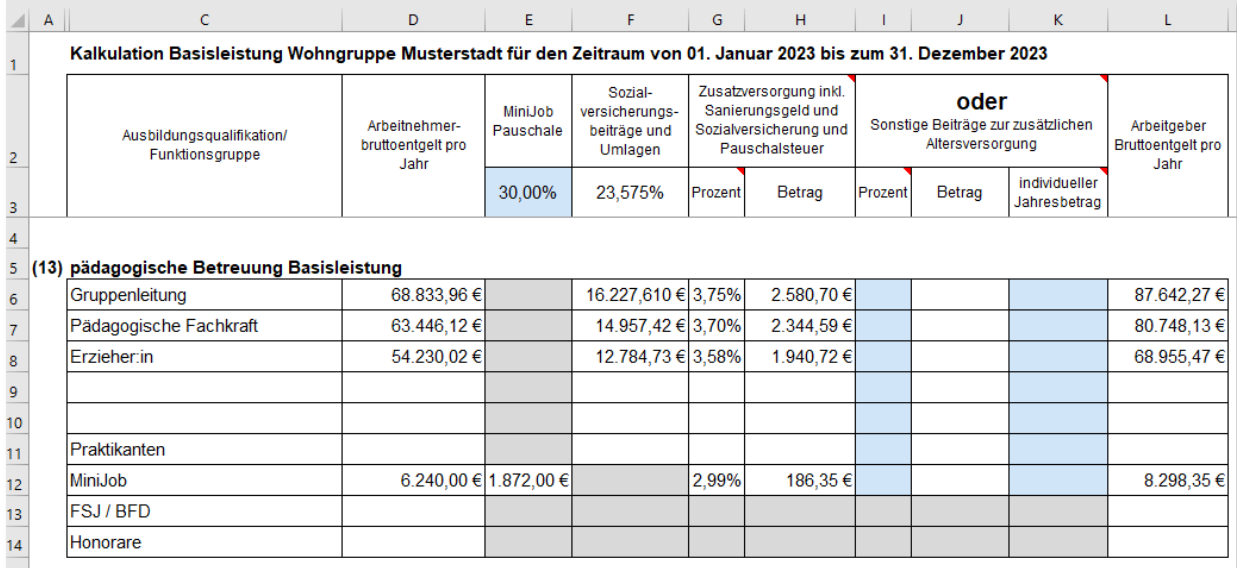

#### <span id="page-22-1"></span>**Minijobpauschale**

Die Minijobpauschale in Spalte E beträgt derzeit 30 Prozent. Diese kann gegebenenfalls bei einer gesetzlichen Änderung in Zelle E3 angepasst werden. Die Berechnung der Pauschale erfolgt bei den "Minijob-Einträgen" (siehe z.B. Zelle E12) in den jeweiligen Funktionsgruppen sodann automatisch.

#### <span id="page-22-2"></span>**Sozialversicherungen und Umlagen**

Der in Zelle F3 angegebene Prozentsatz für Sozialversicherungen und Umlagen wird aus der Zelle O14 im selben Tabellenblatt übernommen.

Die für den Kalkulationszeitraum geltenden Werte **müssen Sie in die Zellen O7 bis O13 die jeweils gültigen Sozialversicherungsbeitragssätze und die sonstigen Umlagesätze eintragen, weil sich diese jährlich ändern.**

Bei der Umlage U1 und U2 ist zu prüfen, ob diese in der Einrichtung oder Dienst zum Tragen kommen. Auch sind die Beiträge hier bei jeder Krankenversicherung verschieden, so dass Sie ggf. einen Durchschnittsatz bilden müssen.

Bitte tragen Sie nur die Arbeitgeberanteile ein und berücksichtigen Sie auch den durchschnittlichen Zusatzbeitrag in der Krankenversicherung, der zur Hälfte ebenfalls vom Arbeitgeber zu finanzieren ist.

#### <span id="page-22-3"></span>**Berufsgenossenschaftsbeitrag**

In Zelle O18 geben Sie bitte noch Ihren **Beitragssatz für die Berufsgenossenschaft** ein. Der zu berücksichtigende Betrag erscheint dann im Tabellenblatt "Kalkulationsblatt" in Zelle I42. Damit wird nachvollziehbar, welchen Anteil die Berufsgenossenschaft an den Personalnebenkosten hat.

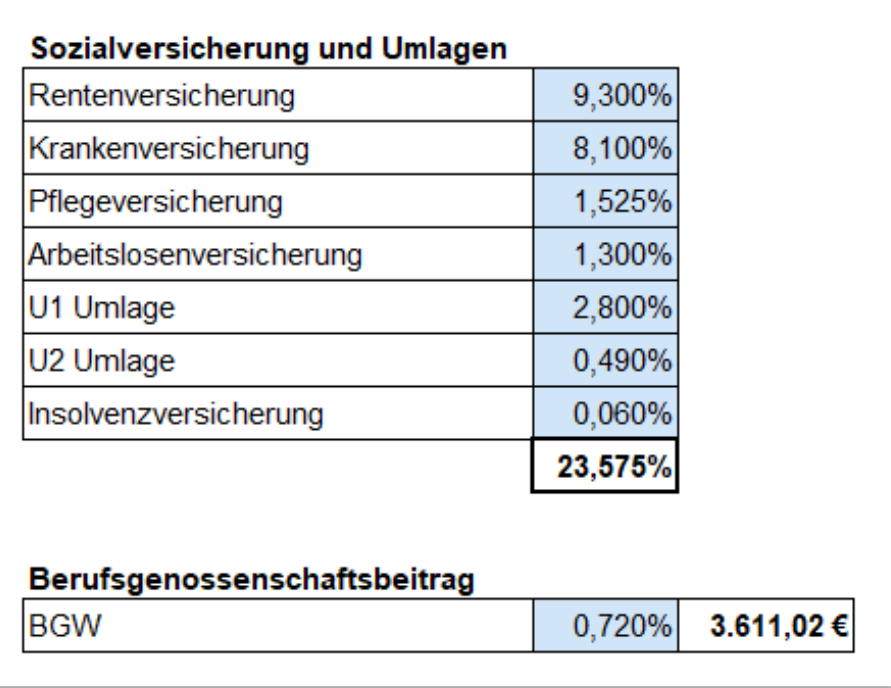

#### <span id="page-23-0"></span>**Zusatzversorgung**

In den Spalten G und H wird die Zusatzversorgung inkl. Sanierungsgeld, Sozialversicherung und Pauschalsteuer ermittelt.

Gehören Sie einer Zusatzversorgungskasse an, so nehmen Sie bitte in Spalte O die notwendigen Eintragungen vor. In Zelle O23 ist der für Ihre Zusatzversorgungskasse zu erwartende, allgemeine Umlagebetrag für den Arbeitgeber einzutragen.

Darüber hinaus ist mittlerweile auch ein Sanierungsgeld zu berücksichtigen. Den für den Vereinbarungszeitraum zu erwartenden Prozentsatz tragen Sie bitte in Zelle O33 ein.

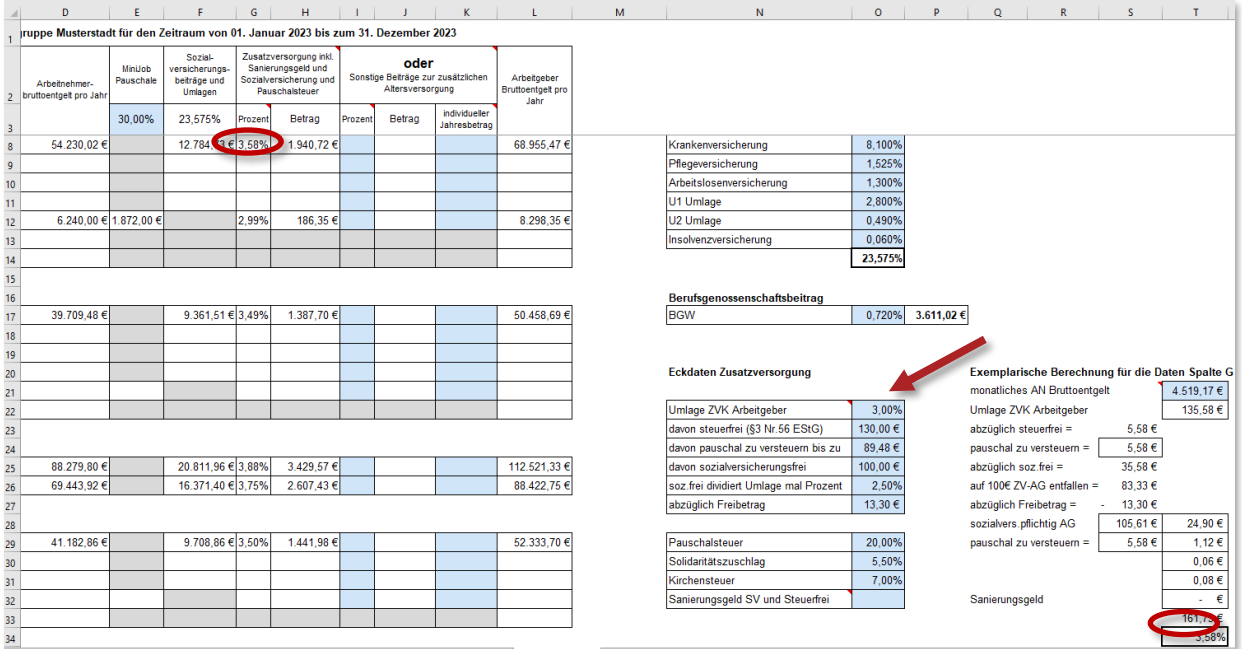

**Maßgeblich sind die Beitragssätze für Ihre Zusatzversorgungskasse.** Neben der Summe, die sich aus der Addition der Prozentsätze der Umlage als auch des Sanierungsgeldes ergibt, unterliegen Teile dieser Vergütung auch der Sozialversicherungs- und Lohnsteuerpflicht. Diese Berechnung ist äußerst komplex und wurde exemplarisch in den Spalten Q bis T dargestellt. **Da aber insbesondere die Freibeträge einer jährlichen Veränderung unterliegen, sind die Berechnungsgrößen in Spalte O geöffnet und müssen von Ihnen eingetragen werden. Bitte tragen Sie hier die für den Kalkulationszeitraum maßgeblichen Berechnungsgrößen ein.**

In Zelle T22 haben Sie die Möglichkeit, wenn Sie es für notwendig erachten, den jeweiligen Prozentsatz in Spalte G zu überprüfen. Hierzu geben Sie bitte den entsprechenden Betrag aus dem Tabellenblatt "PK AN-Brutto" aus Spalte Y an. Der sich in Zelle T35 ergebene Prozentwert, muss dann identisch sein, mit der Zelle in Spalte G, die sie ausgewählt haben (hier wurde exemplarisch die Vergütung der Zeile 8 eingegeben).

Ansonsten haben die Berechnungen in Spalte Q bis T keine weitere Relevanz für die Kalkulation des Entgeltes.

#### <span id="page-24-0"></span>**Sonstige Beiträge zur zusätzlichen Altersversorgung (keine ZVK)**

Wenn Sie nicht einem System der Zusatzversorgungskasse angehören, kann es sein, dass Sie für Ihre Mitarbeitende z.B. über eine Versicherung eine zusätzliche Altersversorgung abgeschlossen haben. Auch diese ist in der Kalkulation zu berücksichtigen.

Ist dies der Fall, achten Sie bitte zunächst darauf, dass keine Eintragungen in den Zellen O27 und O37 getätigt wurden. Danach haben Sie die Möglichkeit individuell für jede Ausbildungsqualifikation oder Funktionsgruppe einen Prozentwert in Spalte I einzugeben. Die Berechnung erfolgt sodann automatisch in Spalte J.

Es gibt aber auch Versicherungssysteme, in dem Sie einen Festbetrag für jeden Mitarbeitenden vereinbaren. Diesen geben Sie bitte in Spalte K ein. **Beachten Sie jedoch, dass hier nicht der Monatsbeitrag sondern der Jahresbeitrag anzugeben ist.**

**Bitte beachten Sie auch, dass die Optionen zur Angabe der Zusatzversorgungskasse, jeder sonstigen Altersversorgung, ob mit Prozentanteilen oder individuellem Jahresbeitrag, neben einander stehen und nicht additiv verwendet werden können. Erfolgen mehrere Eintragungen in einer Zeile, so kommt es zu einer Fehlermeldung**.

Geben Sie daher bitte nur eine der entsprechenden Möglichkeiten ein, die für Sie zum Tragen kommt.

#### <span id="page-24-1"></span>**Arbeitgeberbruttoentgelte pro Jahr**

In Spalte L werden die Arbeitnehmerbruttoentgeltsummen pro Jahr mit den pauschalen Sozialversicherungsbeiträgen und Altersversorgungsbeträgen addiert. Diese Werte werden in das Tabellenblatt "PK Zusammenfassung" Spalte E übertragen.

Wechseln Sie nun erneut zu Tabellenblatt "PK Zusammenfassung".

# <span id="page-25-0"></span>**8. Tabellenblatt PK Zusammenfassung – Vollständigkeitsprüfung**

Bitte vergewissern Sie sich nunmehr, ob zu jedem Multiplikator in Spalte F auch ein entsprechender Betrag in Spalte G erzeugt wurde.

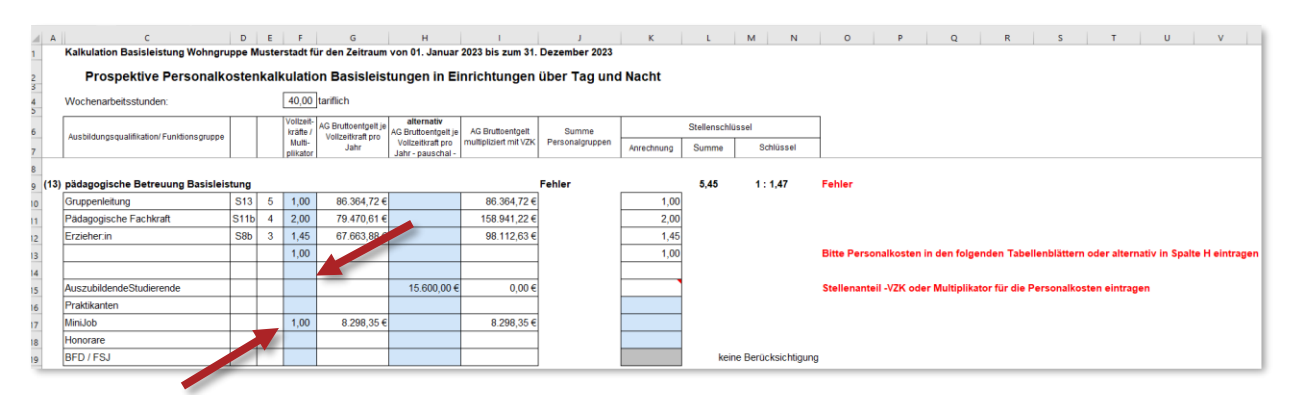

Möglicherweise haben Sie in Spalte F Stellenanteile, für die kein Personal kalkuliert wurde (siehe oberer Pfeil) und oder umgekehrt (unterer Pfeil) eingetragen. Bitte prüfen Sie diesen Sachverhalt, da er maßgeblich für die Berechnung der Personalkosten in den jeweiligen Gruppen ist. Ohne eine adäquate Korrektur wird in der Summenzelle hier z.B. J9 kein Wert ausgewiesen, bis die Fehler behoben sind.

**Achten Sie deshalb auf die Fehlermeldungen in Spalte O und bearbeiten diese Fehler bis keine Meldung mehr erscheint.**

**Auch sollte der Vollzeitkräfteanteil und Multiplikator für jede Zeile noch einmal überprüft werden.**

**Ebenso bewerten Sie bitte die Praktikant:innen, Minijobs, BFD/ FSJ und Honorare im Stundenumfang zur Anrechnung auf den Stellenschlüssel (addierte individuelle Arbeitszeit je Gruppe dividiert durch tariflich geschuldete Wochenarbeitsstunden (Zelle F4)).**

**Auch auf die Position (15) Leitung und Position (16) Verwaltung sollten Sie noch einmal Ihr Augenmerk richten.** Bei der Angabe der Pauschale sind keine Eintragungen von Personalmengen und -kosten erforderlich. Haben Sie jedoch den Personalaufwand nicht pauschal kalkuliert, so darf in den Zellen F29 bzw. F35 kein Prozentwert stehen. Es wird ansonsten der sich pauschal ergebende Wert und nicht der differenziert kalkulierte Wert übernommen.

**Trotz aller Sorgfalt möglichst alle Besonderheiten in den Tarifwerken abzubilden, ist dies wie bereits eingangs erwähnt nahezu unmöglich. Es kann immer wieder Besonderheiten in den jeweiligen Tarifwerken geben, die ggf. eine manuelle Korrektur der AG-Bruttopersonalkosten je Funktion oder Qualifikation ob nun nach oben oder unten erfordern. Dies kann nach vollständiger Kalkulation der Personalkosten wie folgt umgesetzt werden:**

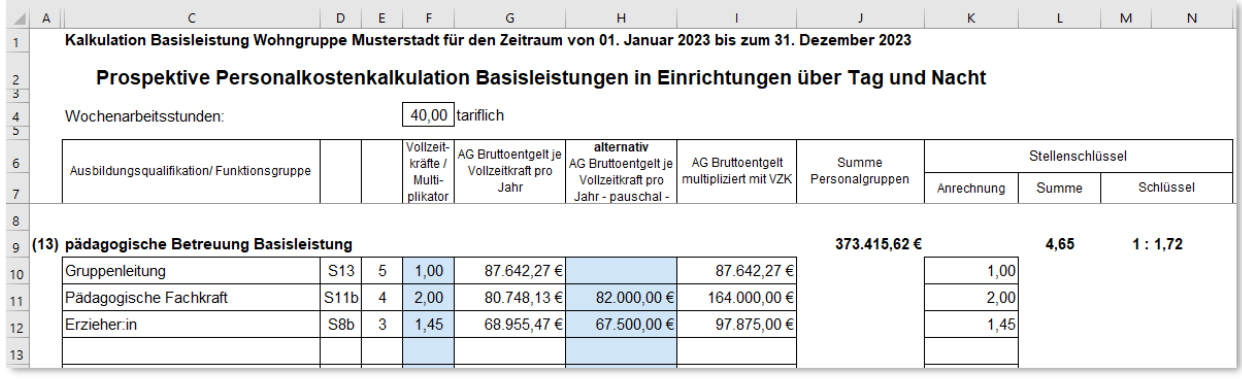

Die Verhandlungspartner kommen zu dem Ergebnis, dass aufgrund einer tariflichen Besonderheit die Personalkosten für eine Vollzeitkraft der Pädagogischen Fachkraft um knapp 1.300,- EUR zu niedrig bemessen wurde. Eine Eintragung in Spalte H in Höhe von 82.000,- EUR überlagert nun die bisherige Berechnung und wird so (multipliziert mit den Vollzeitäquivalenten) in das Kalkulationsblatt übernommen.

Bei den Erzieher:innen kommt man zu dem Ergebnis, dass gut 1.500,- EUR für eine Vollzeitkraft zu viel in Ansatz gebracht werden konnte. Auch hier kann durch eine Eintragung in Spalte H eine Korrektur erfolgen, die in das Kalkulationsblatt übernommen wird.

So können auch im weiteren Verhandlungsverlauf relativ einfach Anpassungen vorgenommen werden, ohne die kompletten Berechnungen zu den AG-Bruttopersonalkosten anpassen zu müssen.

Sind die Arbeiten am Tabellenblatt "PK Zusammenfassung" abgeschlossen, keine Feh**lermeldungen mehr ersichtlich und die Personalschlüssel plausibel, wechseln Sie bitte**  zum Tabellenblatt "Kalkulationsblatt".

# <span id="page-27-0"></span>**9. Tabellenblatt Kalkulationsblatt – Abschluss der Kalkulation der Personalaufwendung**

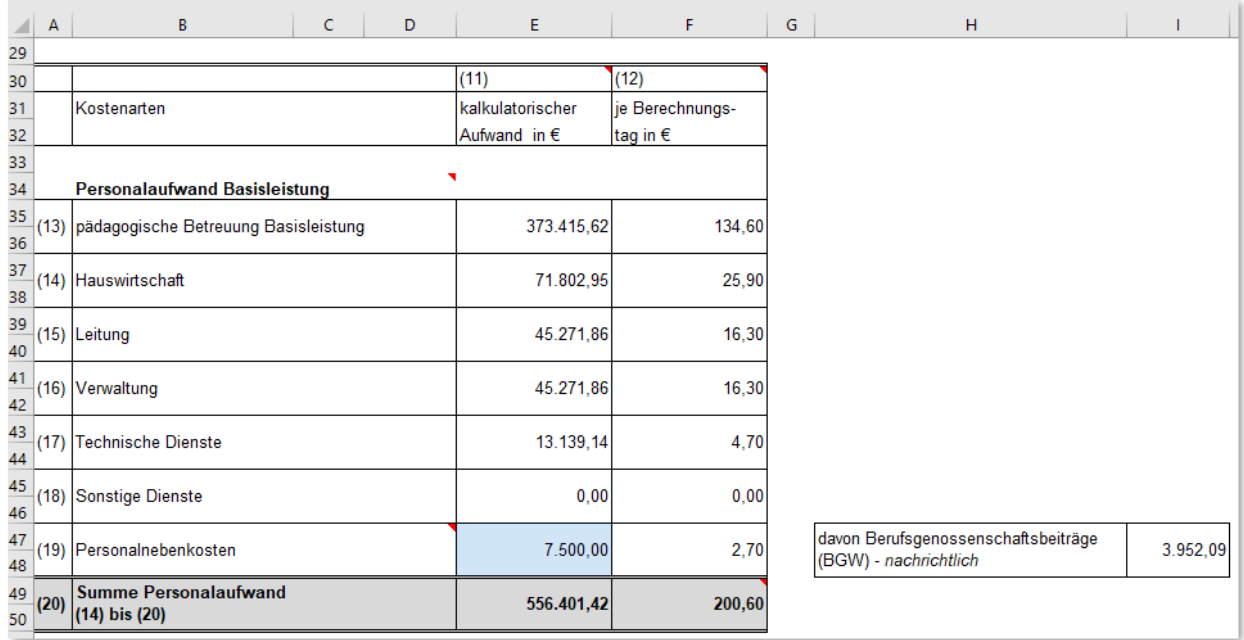

Der in den letzten Schritten ermittelte Personalaufwand wird nun in der Spalte E ausgewiesen.

In Position (19) Personalnebenkosten geben Sie nunmehr abschließend die Kosten für diesen Bereich an. Neben Ausgleichsabgabe, Reisekosten, Fahrgelder, Tagungsbeträge, Fortbildungen, Supervisionen, Personalbeschaffungskosten, gesetzlich erforderlicher Gesundheitsuntersuchungen, Vorsorgemaßnahmen als auch Beihilfen ist hier die Berufsgenossenschaft zu berücksichtigen. Diese ist nachrichtlich in Zelle I47 ausgewiesen. Der Betrag in Zelle E47 muss folglich entsprechend höher sein.

**Damit ist die Kalkulation der Personalaufwendung abgeschlossen.**

#### <span id="page-27-1"></span>**(21) bis (26) Sachaufwand**

Fahren Sie nunmehr in Zeile 58 mit der Kalkulation der Sachaufwendungen fort. Sie können auch hier wieder über die Kommentarfunktion, indem Sie über die Spalten B bis D in den jeweiligen Zeilen fahren, erkennen, welche Sachkosten in den Positionen zu berücksichtigen sind.

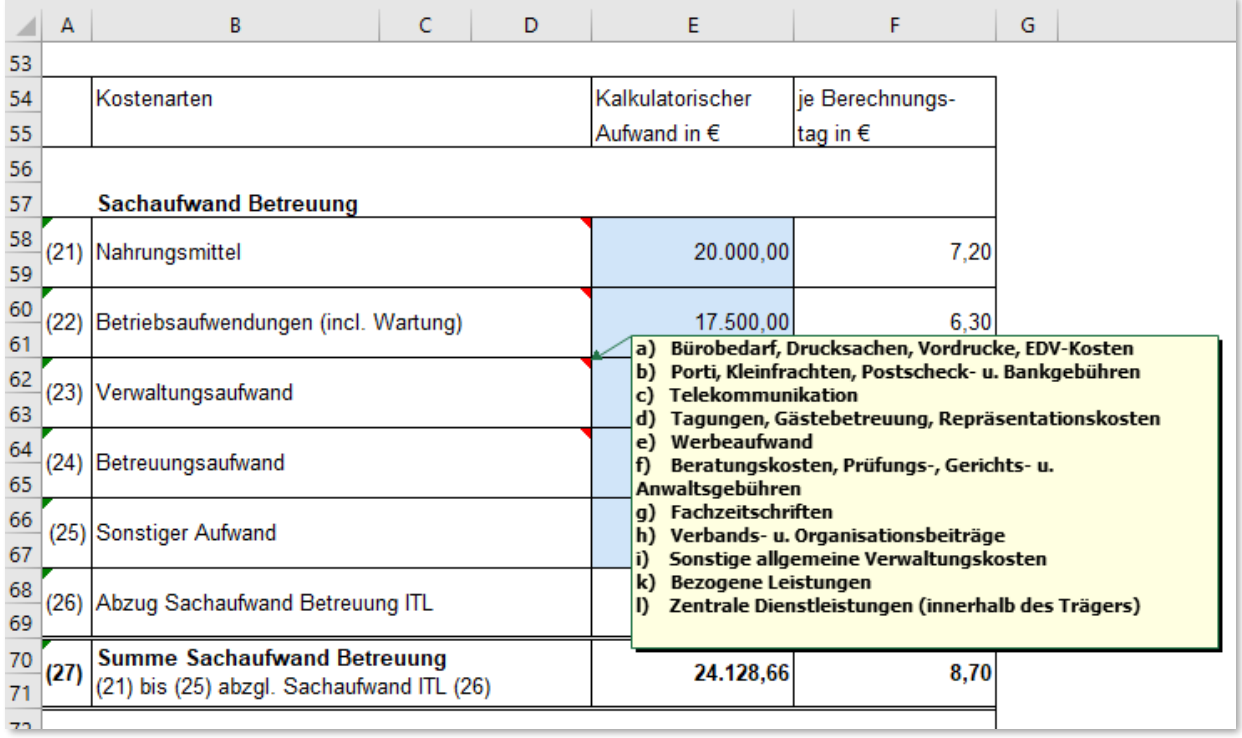

In der Basisleistung werden alle Sachkosten der Leistung in der Einrichtung kalkuliert – auch der Anteil der Sachkosten der ITL. Bei der Kalkulation der ITL wird ein Anteil von 10 Prozent der Personalkosten pauschal in Ansatz gebracht und von der Vergütung der Basisleistung abgezogen.

# <span id="page-28-0"></span>**(32) bis (38) Betriebsnotwendige Anlagen einschließlich ihrer Ausstattung (Investitionsbetrag)**

Bestehende Einrichtungen haben i.d.R. bereits einen Investitionskostensatz vereinbart. Dieser wird in Zelle H90 eingetragen und übernommen.

Mit Hilfe der Kalkulationsdatei kann der Investitionsbetrag auch neu kalkuliert werden. Nur dann müssen die Positionen (32) bis (38) sowie die Positionen (40) und (41) beachtet und entsprechende Eintragungen vorgenommen werden.

In der Position (37) Abschreibungen beweglicher Anlagegüter können Sie keine Eintragungen direkt vornehmen. Hierfür ist ein Anlagenverzeichnis einzureichen.

**Damit die Kalkulationsunterlagen mit der Datei umfassend zusammengestellt werden**  können, bitten wir Sie nunmehr auf das Tabellenblatt "Anlagenverzeichnis" zu wech**seln – allerdings nur, wenn auch der Investitionskostensatz neu verhandelt wird.**

# <span id="page-29-0"></span>**10. Tabellenblatt Anlagenverzeichnis**

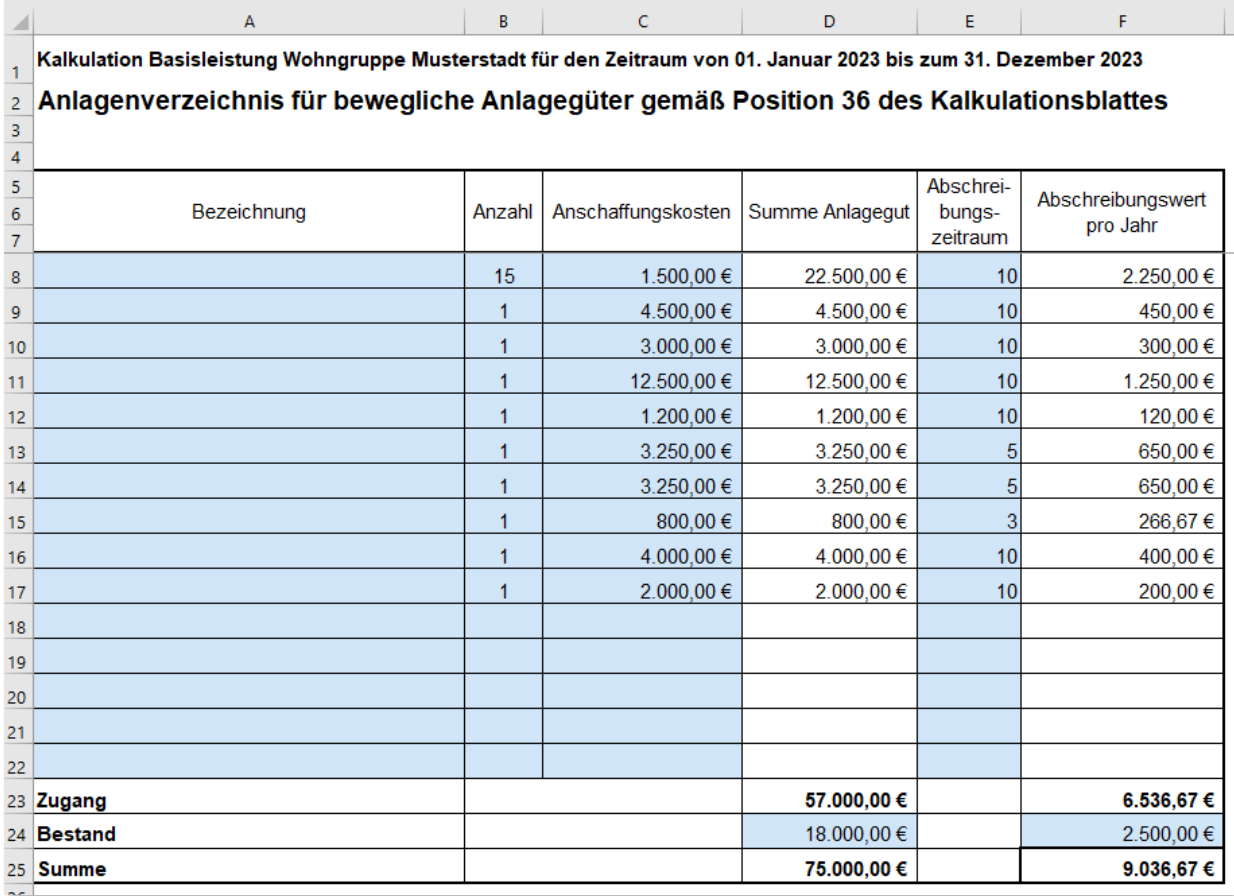

Bitte beachten Sie: Die Eintragungen in den Spalten A, B, C und E als auch Zelle D24 und F24 sind exemplarisch. Um die Vorlage nutzen zu können, sind die entsprechenden Anlagegüter mit Bezeichnung, Anzahl und Anschaffungskosten in die Spalten A bis C einzutragen. Da es sich meist um Neuanschaffungen für den Vereinbarungszeitraum (in der Zukunft) handelt, müssten die Zeilen 8 bis 22 eigentlich ausreichen. Den sogenannten Bestand, der bereits vereinbart ist, können Sie in Zeile 24, Zelle D24 und F24 eintragen.

Für jedes Anlagegut wählen Sie bitte in Spalte E den entsprechenden Abschreibungszeitraum. Dieser richtet sich nach den handelsrechtlichen Vorschriften. Abweichende Regelungen sind im Einzelfall möglich.

Die Summe in Zelle F25 wird in die Zelle E100 in das Tabellenblatt "Kalkulationsblatt" übertragen.

Wechseln Sie nun wieder zum Tabellenblatt "Kalkulationsblatt".

# <span id="page-30-0"></span>**11. Tabellenblatt Kalkulationsblatt – Finalisierung**

Nehmen Sie nunmehr noch die restlichen ausstehenden Eintragungen vor und schließen Sie die Kalkulation der Basisleistung ab. Beachten Sie bei den noch ausstehenden Eintragungen die entsprechenden Hinweise in den Kommentarfeldern.

**Bitte berücksichtigen Sie, dass die Rundung auf die erste Nachkommastelle im Tabellenblatt "Kalkulationsblatt" vorgegeben ist und es sich hierbei nicht um einen Fehler handelt. In den Erläuterungen zum Kalkulationsblatt Position (12) bzw. in der Kalkulati**onsdatei Tabellenblatt "Kalkulationsblatt" Zelle F30 findet sich ein entsprechender Hin**weis.**

Jetzt sind Sie mit der Kalkulation der Basisleistung fertig. Wir kommen nun zu der Kalkulation der Individuellen Teilhabeleistung (ITL) bei Leistungen in Einrichtungen über Tag und Nacht. Wechseln Sie dazu auf das Tabellenblatt "ITL Kalkulationsblatt".

# <span id="page-31-0"></span>**12. Tabellenblatt ITL Kalkulationsblatt**

Das Grundprinzip der Kalkulation ist für die Individuellen Teilhabeleistung identisch zu der Kalkulation der Basisleistung. Daher wird Ihnen die Struktur der meisten Tabellenblätter mittlerweile sehr bekannt vorkommen. Auch die Anmerkungen und Hinweise, die wir Ihnen bei den Tabellenblättern zur Kalkulation der Basisleistung gegeben haben, gelten in entsprechender Weise für die Tabellenblätter der ITL.

Wir haben uns bemüht, dass Sie Daten, die in beiden Kalkulationen notwendig sind, nur einmal eingeben müssen – auch um eine Fehlerquelle zu vermeiden. Von daher werden einige Daten aus den Eintragungen der Basisleistung übernommen. Falls Sie vielleicht nur die ITL neuverhandeln, müssen bestimmte Eintragungen doch auf den Kalkulationsblättern der Basisleistung vorgenommen werden. Darauf werden wir im Einzelnen hinweisen.

Damit Sie direkt auf dem ersten Blick sehen, ob Sie sich im Bereich der Basisleistung oder der ITL befinden, Sie die Felder, in denen Sie Eintragungen vornehmen können, im Bereich der ITL beige und nicht blau hinterlegt.

Die Angaben zur Einrichtung und zum Träger der Einrichtung, Dachverband und Kalkulationszeitraum werden aus dem Tabellenblatt "Kalkulationsblatt" übernommen.

Der Auslastungsgrad für die ITL ist in Position (7) einzugeben.

**Falls kein Auslastungsgrad eingegeben wurde, rechnet die Datei nicht.**

Die Werte für die durchschnittlich verfügbaren Jahresarbeitsstunden unter Position (6) ergeben sich aus der Ermittlung der verfügbaren Jahresarbeitszeit im Tabellenblatt "ITL Berechnung verfügbare AZ". Aus diesem Wert und dem Auslastungsgrad ergeben sich die Berechnungsstunden unter Position (8).

Der Sachaufwand der Leistungen in Einrichtungen über Tag und Nacht wird insgesamt in der Basisleistung kalkuliert. In der Vergütung der ITL werden 10 Prozent des Personalaufwandes der ITL pauschal als Sachaufwandsanteil zugeordnet und in der Vergütung der Basisleistung in Abzug gebracht. Da der Sachaufwand und die Investitionskosten an dieser Stelle nicht weiter interessieren, ist das Kalkulationsblatt für die ITL deutlich kompakter.

Wir wechseln zunächst auf das Tabellenblatt "ITL Berechnung verfügbare AZ".

# <span id="page-32-0"></span>**13. Tabellenblatt "ITL Berechnung verfügbare AZ"**

Bei der Basisleistung ist die Grundlage der Kalkulation ein Personalschlüssel. Da die Vergütung der ITL auf Stundenbasis vereinbart wird und hier kein Personalschlüssel zugrunde liegt, muss die verfügbare Jahresarbeitszeit der Mitarbeitenden in der ITL bestimmt werden, die Grundlage zur Berechnung der Berechnungsstunde im Tabellenblatt "ITL Kalkulationsblatt" ist.

Der Richtwert für die Kalkulation der Vergütung ist die von der Kommunalen Gemeinschaftsstelle für Verwaltungsmanagement (KGSt) ermittelte "Nettojahresarbeitszeit für den Bereich Kita/ Soziales" in der jeweils aktuellen Fassung (derzeit 1.586 Stunden). Die von der KGSt ermittelten statistischen Werte (Urlaubs-, Feier- und Krankheitstage) können substantiiert bestritten werden.

Der Richtwert bezieht sich auf 39 Wochenstunden für Vollzeitbeschäftigte. Die Kalkulationsdatei berechnet automatisch auf Grundlage Ihrer Eingabe der durchschnittlichen wöchentliche Arbeitszeit im Tabellenblatt "Kalkulationsdatei" unter Position (10) den entsprechenden Wert um. Sollten Sie die Kalkulationsdatei nutzen, um nur die ITL neu zu verhandeln, können Sie in Zelle F5 die durchschnittliche wöchentliche Arbeitszeit eingeben. Dann übernimmt die Kalkulationsdatei den Wert in Zelle F5.

In Zelle C11 wird die Summe der Vollzeitstellen der Mitarbeitenden aus dem Tabellenblatt "ITL PK Zusammenfassung" übernommen. In Zelle C12 tragen Sie ein, auf wieviel Köpfe sich die Vollzeitstellen verteilen.

Falls die von der KGSt ermittelten Werte substantiiert bestritten wurden, können entsprechende Eingaben in den Zellen D18 bis D21 vorgenommen werden. Die Kalkulationsdatei übernimmt dann diese Werte und rechnet nicht mehr mit den von der KGSt ermittelten Abzügen. Diese Eintragung wird auch in die Tabellenblätter "PK Zeitzuschläge" und "ITL PK Zeitzuschläge" als aufschlagsberechtigte Tage in Bezug auf die SFN-Zuschläge übernommen.

Zur Ermittlung der verfügbaren Jahresarbeitsstunden sind im Weiteren insbesondere die folgenden Leistungsbestandteile in Abzug zu bringen:

- qualitätssichernde Maßnahmen, zum Beispiel Dienst-, Team- oder Fallbesprechungen, Fortbildungen, Supervision, Schulungen (unter anderem Ersthilfe, Hygiene), Inanspruchnahme fachlicher Beratung,
- Personalangelegenheiten, zum Beispiel Teilnahme an Mitarbeitendengesprächen, Arbeitsplatzvorbereitung.

Entsprechende Eingaben erfolgen für

- nicht personenbezogene indirekte Leistungen in den Zeilen 29 bis 41 und für
- personenbezogene indirekte Leistungen in den Zeilen 51 bis 59.

Sie können die Einträge entweder auf Wochen oder auf Jahresbasis erstellen, die Kalkulationsdatei rechnet es automatisch um. Bei den personenbezogenen indirekten Leistungen können Sie noch angeben, ob diese über die Fachleistungsstunde abrechenbar ist oder nicht. Regelhaft dürfte dies nicht der Fall sein, es gibt jedoch vor Ort ggf. Vereinbarungen, dass einzelne indirekte Leistungsbestandteile abrechnungsfähig sind. In diesem Fall setzen Sie den Drop-Down-Eintrag in Spalte F auf "Ja".

Die Eintragungen sind für eine Vollzeitkraft zu durchzuführen.

Hinweis: Bei der Berechnung der durchschnittlich verfügbaren Jahresarbeitsstunden erfolgt bei der Individuellen Teilhabeleistung keine Differenzierung zwischen qualifizierter und kompensatorischer Assistenz. Sind unterschiedliche Abzüge von der Nettojahresarbeitszeit zu berücksichtigen, so kann jeweils ein gewichteter Wert (Verhältnis Stellenumfang für die qualifizierte zum Stellenumfang der kompensatorischen Assistenz) im Kalkulationsblatt eingetragen werden.

# <span id="page-33-0"></span>**14. Tabellenblatt "ITL Zusammenfassung"**

Für die Kalkulation des Personales für die qualifizierte und die kompensatorische Assistenz stehen jeweils fünf Zeilen zur Verfügung. Im Rahmen einer prospektiven Kalkulation geht es nicht um den Nachweis einzelner Mitarbeitenden, sondern um die Bildung von Mitarbeitendengruppen, die über den "Vollzeitkräfte/ Multiplikator" in der Spalte F entsprechend gewichtet werden können.

Sind sich die Vereinbarungspartner vor Ort einig, kann auch bei den ITL eine vereinfachte pauschale AG-Bruttopersonalkostenberechnung vorgenommen werden. Hierzu kann Spalte H des Tabellenblattes "ITL PK Zusammenfassung" verwendet werden. Neben der Bezeichnung in der Spalte C<sup>7</sup> und dem Multiplikator sprich Vollzeitstellenanteil in Spalte F sind nunmehr lediglich die dazugehörigen AG-Bruttopersonalkosten für eine Vollzeitkraft der Qualifikation oder Funktion entsprechend einzutragen. Bitte berücksichtigen Sie dazu auch die weiteren Ausführungen zum Tabellenblatt "PK Zusammenfassung" weiter vorne.

Die Positionen (13) Leitung und (14) Verwaltung werden im Rahmen der ITL immer pauschal kalkuliert. Dabei kann jeweils ein Anhaltswert zur Orientierung in Höhe von 7,5 Prozent bis 10 Prozent der Personalkosten zugrunde gelegt werden. Falls im Rahmen der Basisleistung Leitung und Verwaltung nicht pauschal kalkuliert werden, wird der gesamte Personalaufwand für Leitung und Verwaltung (Basisleistung und ITL) in der Basisleistung kalkuliert und der pauschale Anteil der ITL in der Vergütung der Basisleistung zum Abzug gebracht.

 $\overline{a}$  $7$  Die Eintragungen hierzu müssen im Tabellenblatt "ITL PK AN-Brutto" erfolgen und werden von dort übernommen.

# <span id="page-34-0"></span>15. Tabellenblatt "ITL PK AN-Brutto"

Es gelten die Ausführungen zum Tabellenblatt "PK AN-Brutto" entsprechend.

#### <span id="page-34-1"></span>**16. Tabellenblatt "ITL PK Zeitzuschläge"**

Es gelten die Ausführungen zum Tabellenblatt "PK Zeitzuschläge" entsprechend.

# <span id="page-34-2"></span>**17. Tabellenblatt "ITL AG\_Brutto"**

Es gelten die Ausführungen zum Tabellenblatt "PK AG\_Brutto" entsprechend.

Die Eintragungen für die Sozialversicherungsbeiträge, Umlagen, Berufsgenossenschaftsbeitrag und Eckdaten Zusatzversorgung werden vom Tabellenblatt "PK AG Brutto" übernommen. Falls Sie die ITL alleine kalkulieren, müssen die entsprechenden Einträge dort vorgenommen werden.

#### <span id="page-35-0"></span>**18. Abschließende Hinweise**

#### <span id="page-35-1"></span>**Druck der Unterlagen**

Sie können einerseits die Tabellenblätter einzeln ausdrucken oder Sie wählen anderseits die Option "gesamte Arbeitsmappe" ausdrucken. Die gesamte Arbeitsmappe umfasst insgesamt 22 Seiten. Die Einstellungen sind so gewählt, dass das Seitenlayout auch bei unterschiedlichen Druckern erhalten bleiben sollte.

#### <span id="page-35-2"></span>**Anpassungen der Kalkulation im Verhandlungsverlauf**

In den seltensten Fällen entspricht die eingereichte Kalkulation und der mit ihr ermittelte Vergütungssatz dem Verhandlungsergebnis. Im Verlauf sind immer wieder Anpassungen notwendig. Dies ist bei der Berechnung der Sachkosten noch relativ einfach vorzunehmen. Problematisch kann es bei der Berechnung der Personalkosten werden. Hierzu verweisen wir auf die unter Punkt 8 beschriebene Möglichkeit, in Spalte H des Tabellenblattes "PK Zusammenfassung" bzw. "ITL PK Zusammenfassung" entsprechende Anpassungen vorzunehmen. Diese sollten jedoch plausibilisiert und dokumentiert werden, einerseits für ein mögliches Schiedsstellenverfahren, andererseits für eine vernünftige Dokumentation des Verhandlungsergebnisses für zukünftige Verhandlungen.

#### <span id="page-35-3"></span>**Zustimmung der Eingliederungshilfekommission**

Für Rückfragen wenden Sie sich bitte an den Mitarbeitenden, der Ihnen von Ihrem Verband oder Ihrer Verbandsgruppe benannt wurde.

**Veränderungen an der Struktur des Kalkulationsblattes nebst Anlagen und an den Feldern, die nicht blau oder beige hinterlegt sind, sind untersagt.**

Ein gegebenenfalls erforderlicher Änderungsbedarf ist der Geschäftsstelle der Eingliederungshilfekommission zu melden oder über Ihre/n Verbandsvertreter:in in der Eingliederungshilfekommission anzumelden.